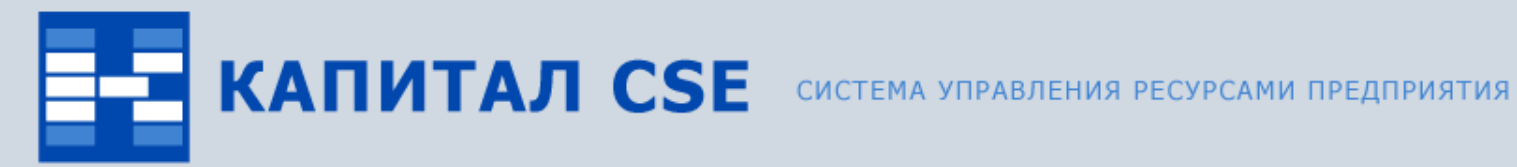

 $\overline{\circ}$ 

# **Управление сбытом**

**(обзор функциональности)**

ВСЕ ОТТЕНКИ ВАШЕГО БИЗНЕСА

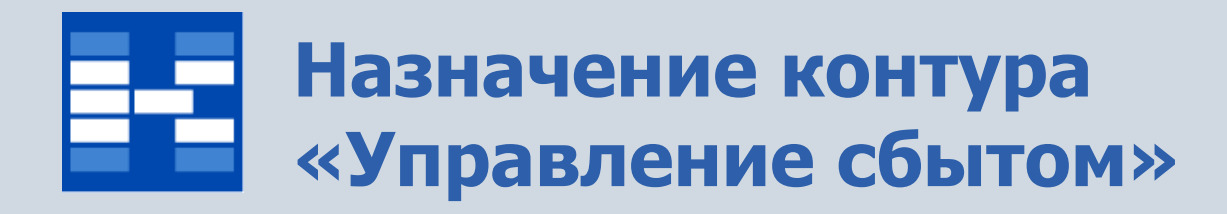

## • **Учет заявок для отдела маркетинга.**

Поддерживаются функции учета входящих и исходящих заявок для отдела маркетинга предприятия.

### • **Учет счетов.**

Поддерживаются функции учета счетов.

### • **Учет сделок.**

Поддерживаются функции учета сделок для связывания разнотипных документов.

### • **Учет доверенностей.**

Поддерживаются функции учета выданных доверенностей.

### • **Формирование первичных документов и отчетов.**

Поддерживаются функции формирования первичных документов (счета, доверенности) и отчетов по документам.

# **Связи контура «Управление сбытом»**

Контур «Управление сбытом» тесно связан с другими контурами системы Капитал CSE:

## • **«Общесистемные справочники».**

Для хранения информации по позициям в счетах, заявках и доверенностях используются справочники: «Справочник ТМЦ и услуг», «Справочник единиц измерения», «Прайс-лист». Для создания документов в иностранной валюте используется Справочник валют. Для указания расчетных счетов организаций в документах используется Справочник контрагентов.

## • **«Учет движения ТМЦ».**

Счета могут созданы на основании расходных накладных.

### • **«Управление персоналом».**

Сотрудник может использоваться в качестве ОАУ в документах и при выписке доверенности.

## • **«Бухгалтерский и налоговый учет».**

Счета могут быть одновременно объектами аналитического учета, которые используются как в первичных документах, так и в бухгалтерских проводках. По документам (счетам, заявкам) могут быть созданы бухгалтерские операции. Счета могут быть автоматически созданы на основании счетов-фактур.

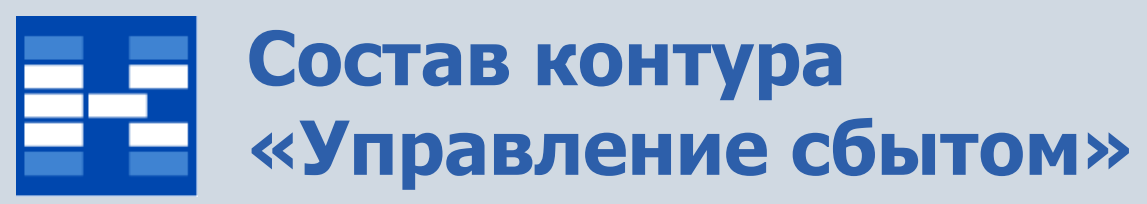

В состав контура «Управление сбытом» входят четыре модуля:

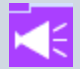

- модуль «Заявки» для работы с заявками;
- 画 модуль «Счета» для работы о счетами;
- ESI
- модуль «Сделки» для работы со сделками;
- 陑 модуль «Доверенности» для работы с доверенностями.

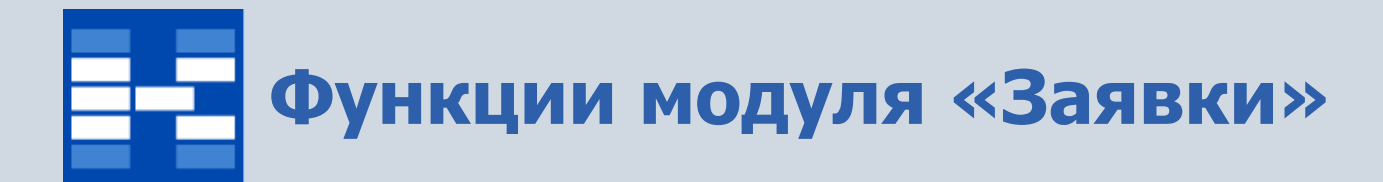

- Ведение справочника типов заявок.
- Формирование и просмотр заявок.
- Групповое изменение заявок.
- Определение статусов заявок.
- Расчет и отражение заявок в бухгалтерских операциях.
- Поиск и фильтрация документов по различным наборам условий.
- Формирование первичных документов и отчетных форм.

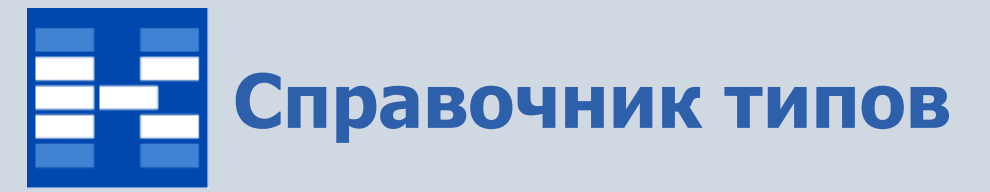

В справочнике хранится информация о типах заявок. При добавлении типа существует возможность указать уровни по умолчанию для покупателей и ТМЦ или услуг.

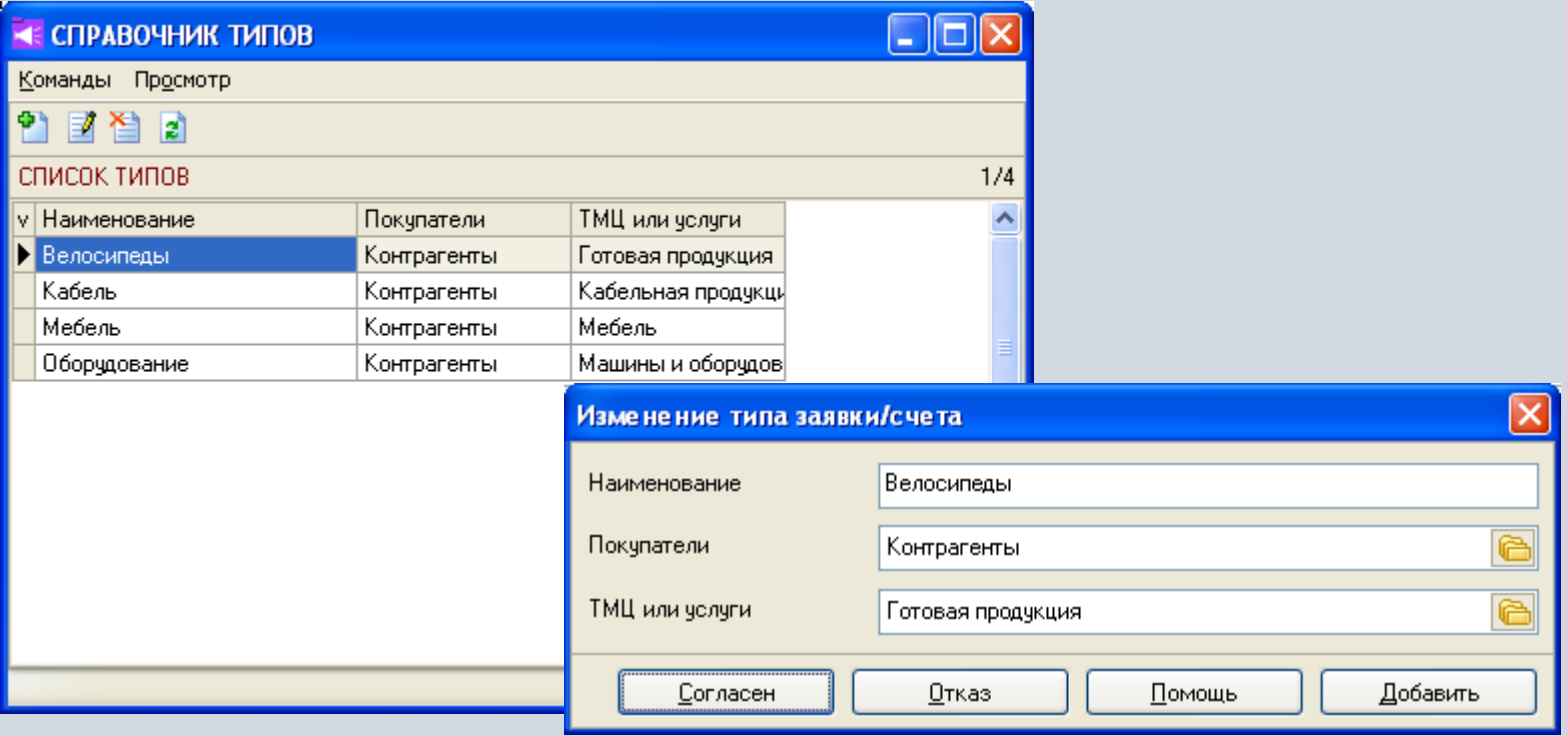

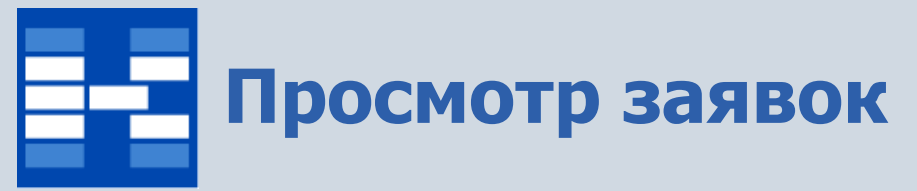

Под входящей заявкой понимается заявка, поступившая в организацию от контрагента. Под исходящей заявкой понимается заявка, созданная в собственном подразделении организации и направленная контрагенту или другому подразделению.

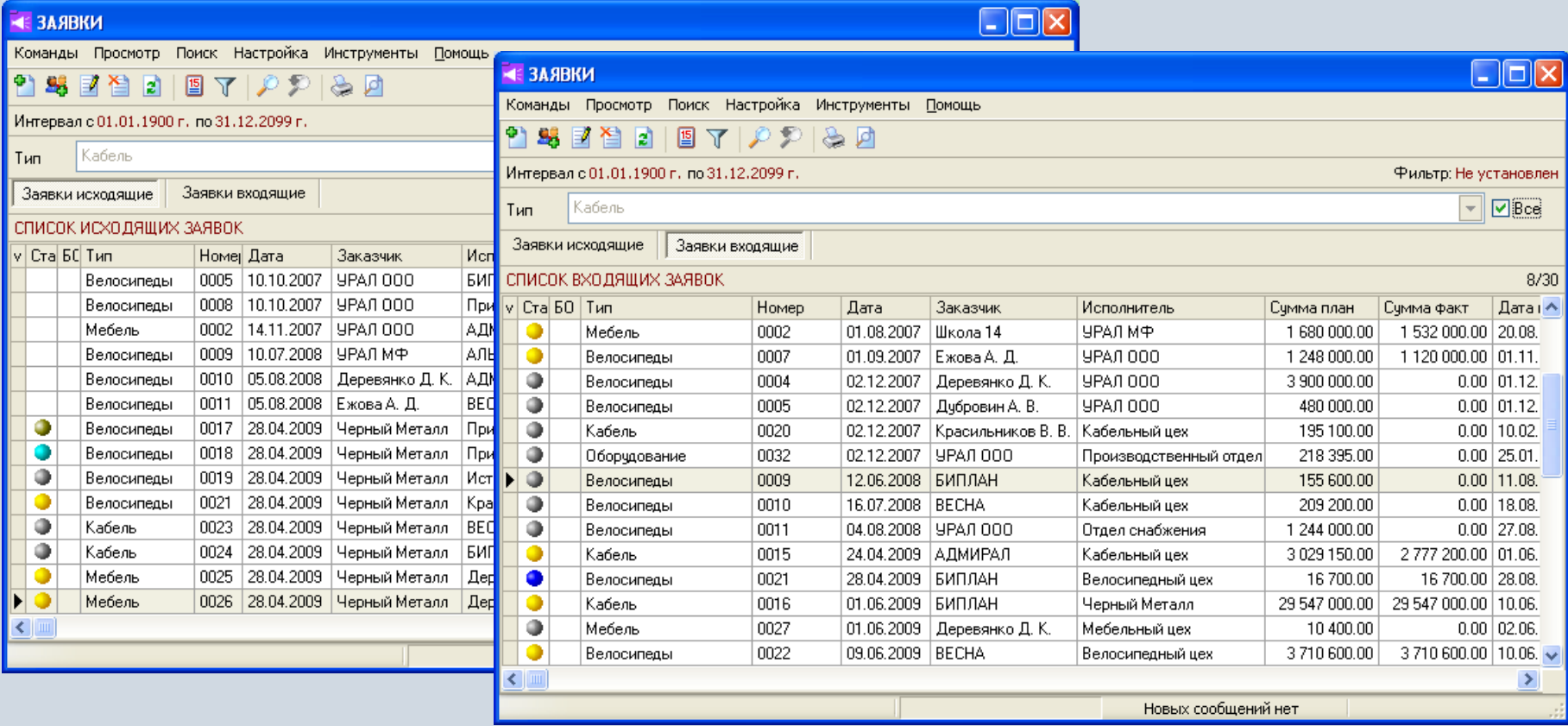

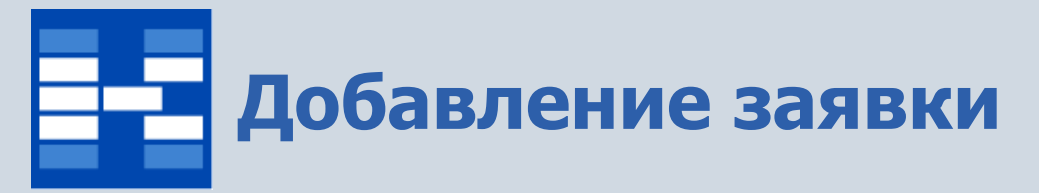

При добавлении исходящей (входящей) заявки можно указать плановые и фактические даты исполнения, заказчика и исполнителя.

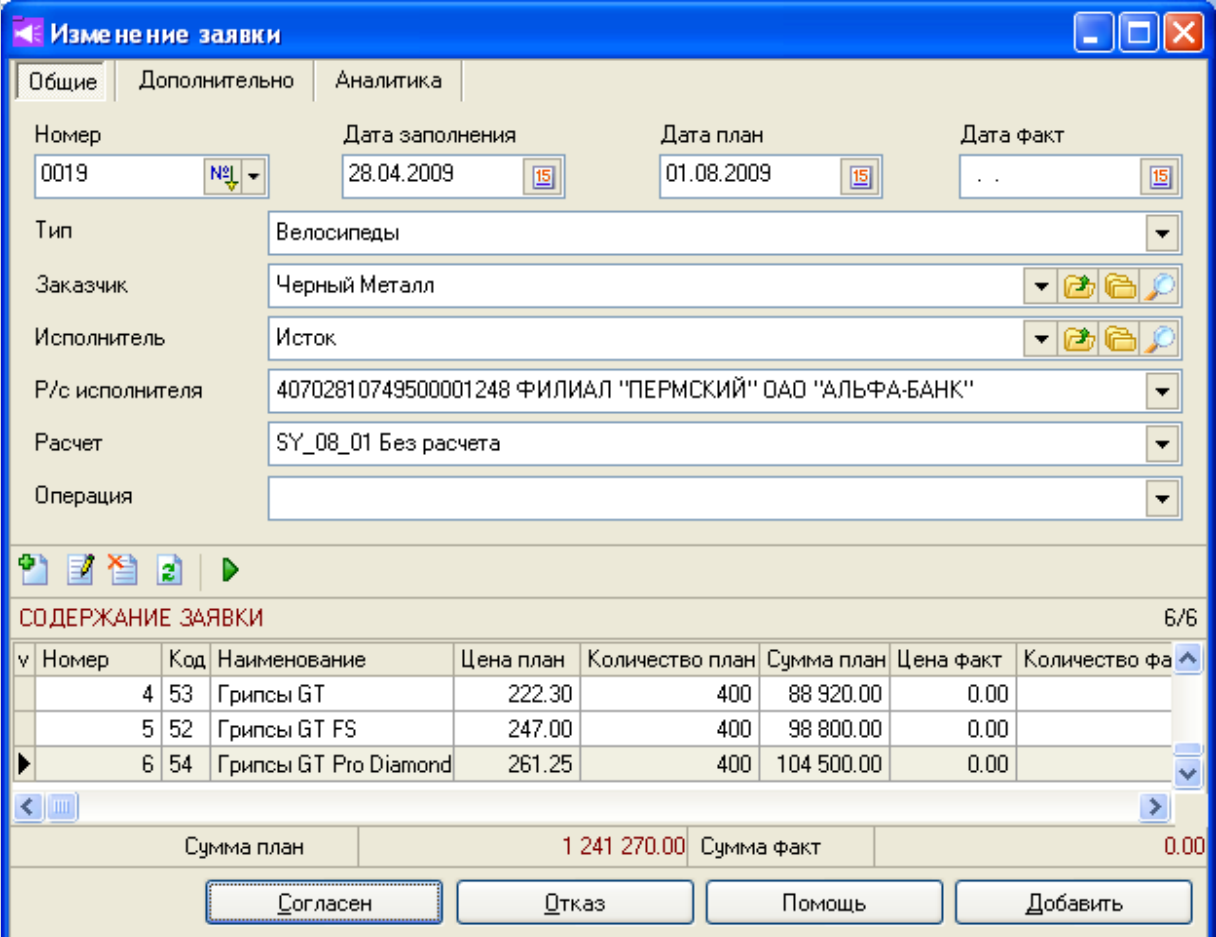

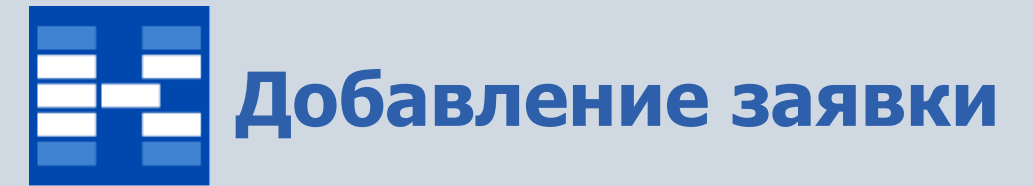

На вкладке «Дополнительно» существует возможность указать валюту, ответственного и примечание. На вкладке «Аналитика» можно указать неограниченное количество аналитических объектов.

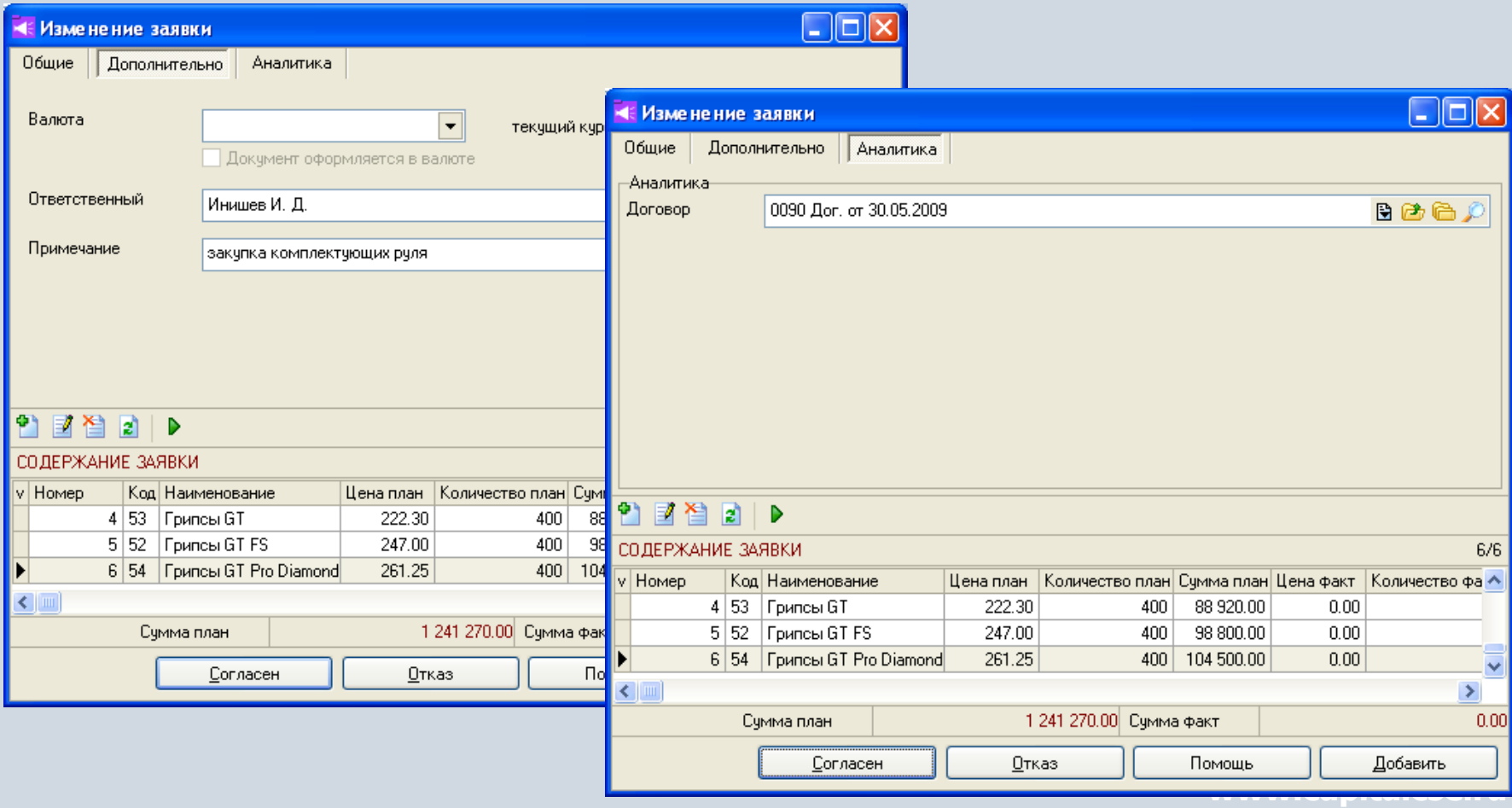

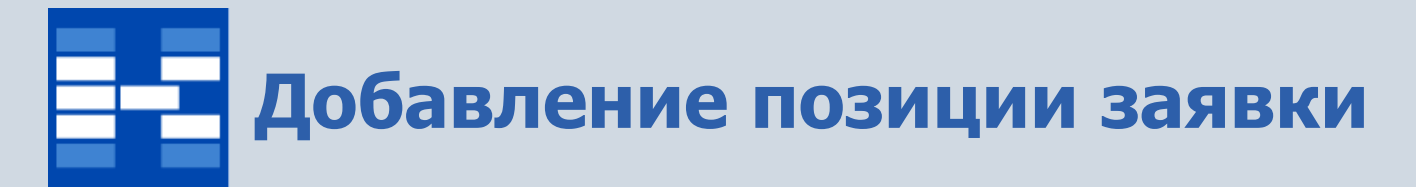

При добавлении позиции заявки можно указать плановые и фактические показатели. Например, в созданной заявке указано плановое количество, при исполнении заявки можно внести фактическое количество, таким образом, можно организовать контроль отклонения фактических показателей от плановых.

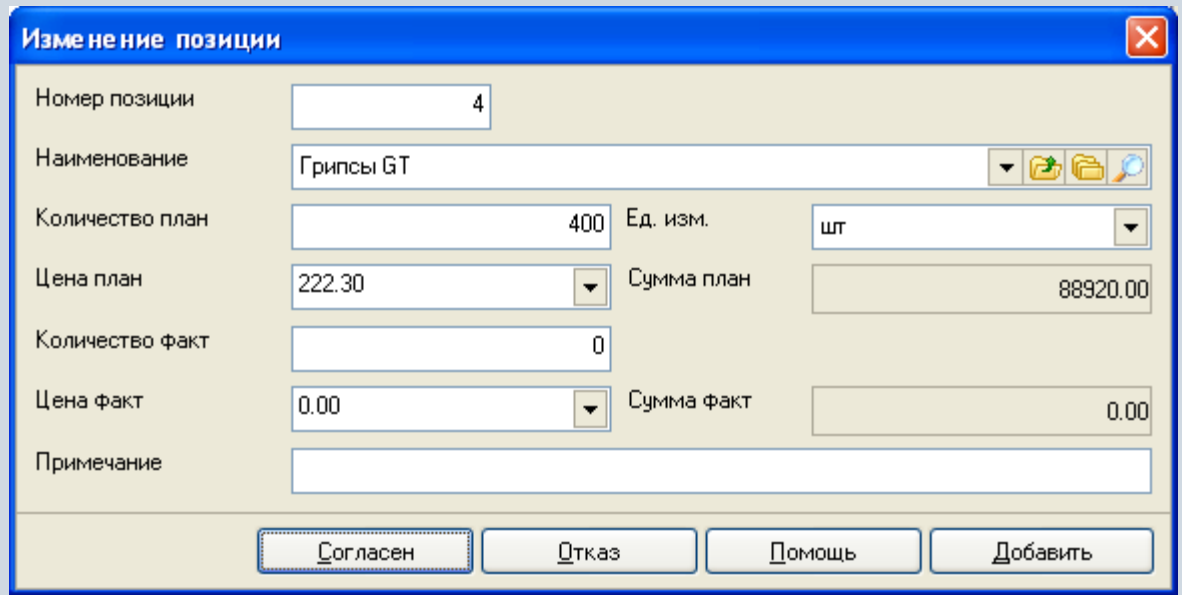

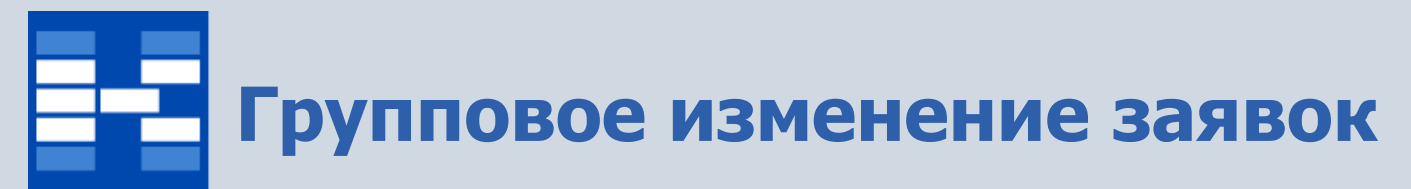

Существует возможность изменять некоторые параметры произвольной группы заявок, отмеченных в основном окне модуля.

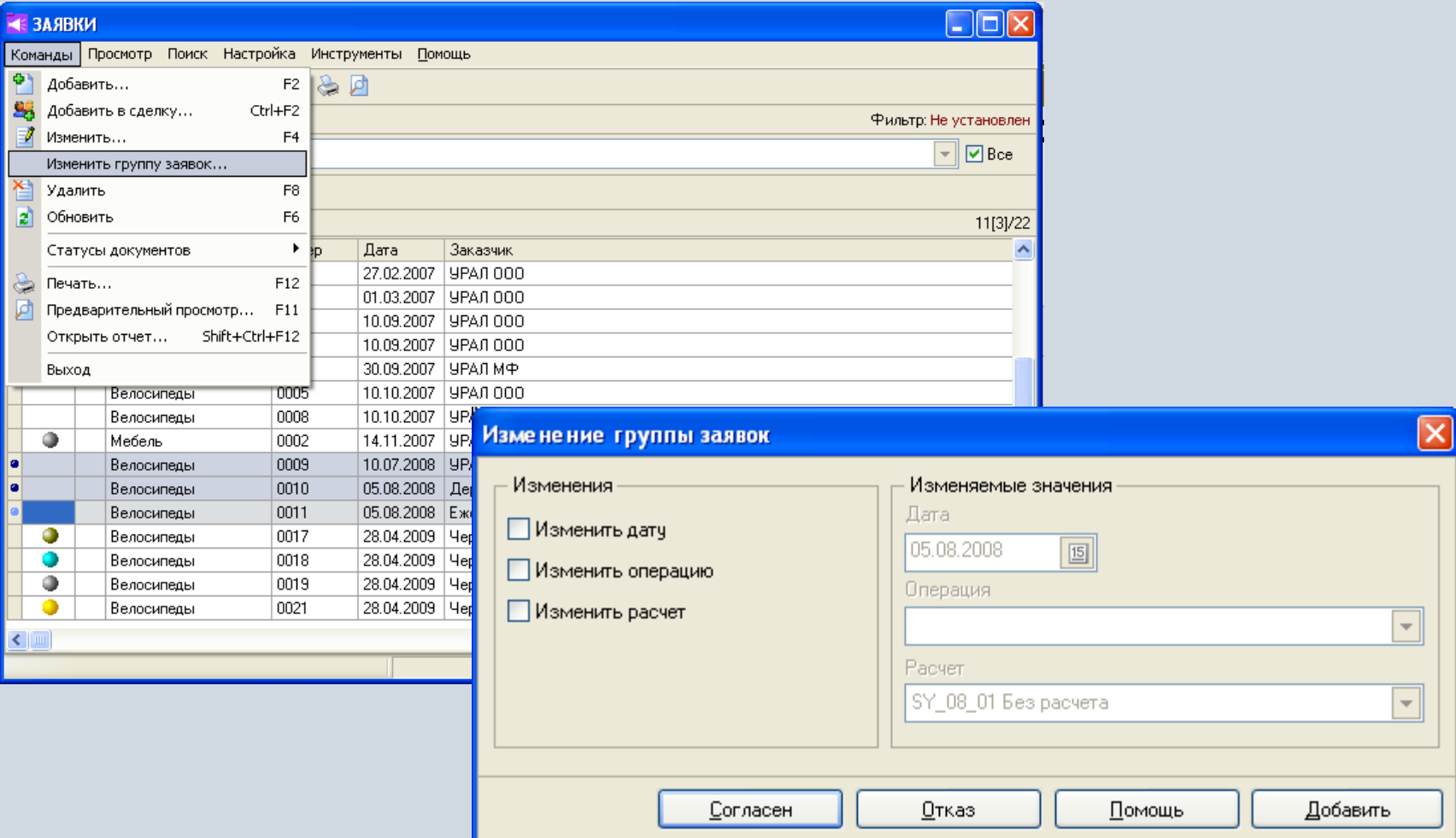

# **Установка статусов заявок**

Состояние заявок фиксируются соответствующими статусами. Статусы определяют возможность изменения и удаления документов. Статусы могут выстраиваться в цепочки с определенной последовательностью. Набор статусов определяется пользователем.

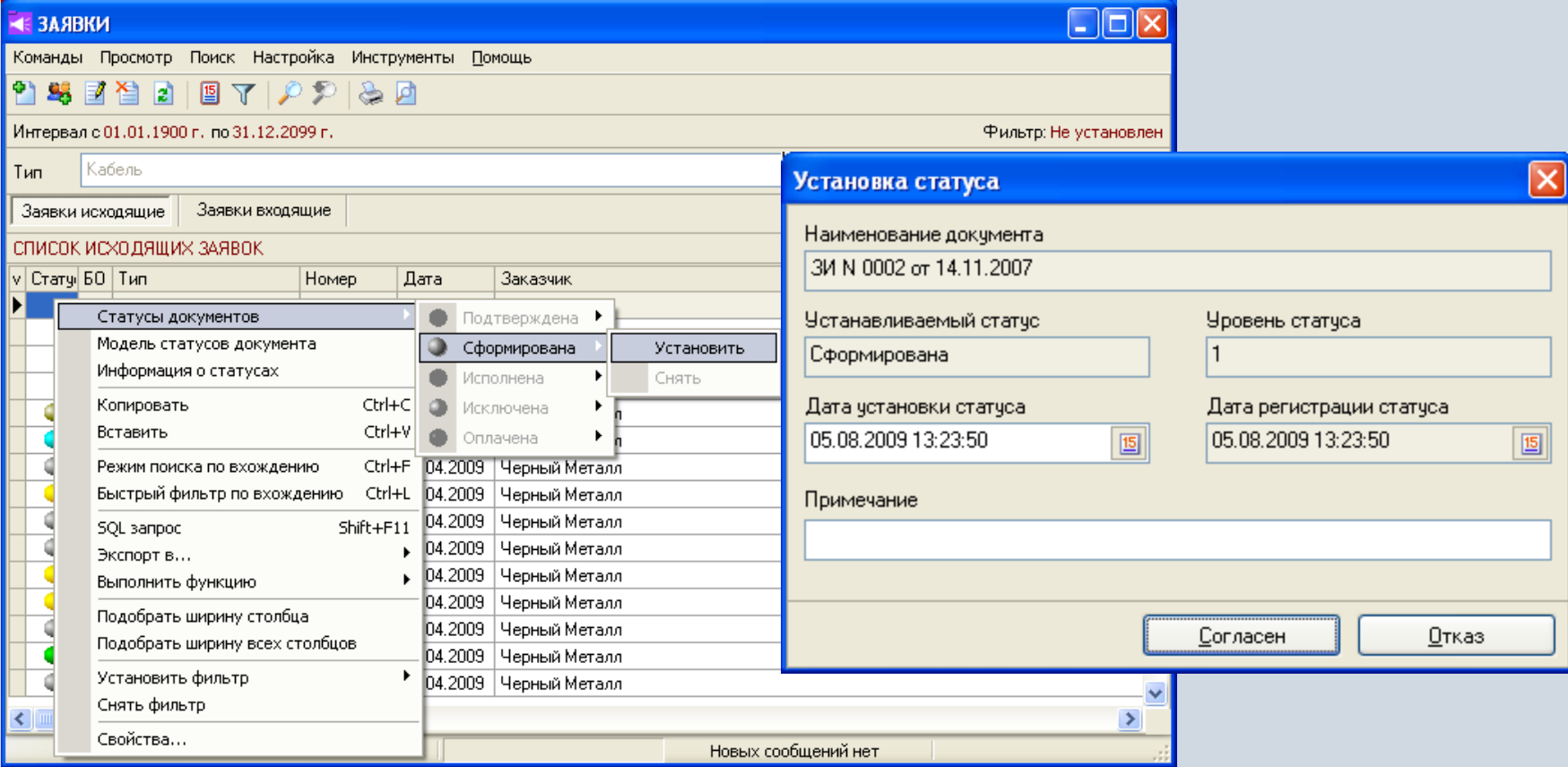

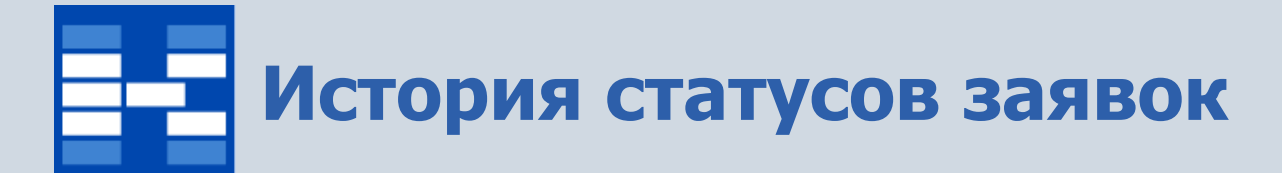

История статусов документа может быть просмотрена в специальном окне.

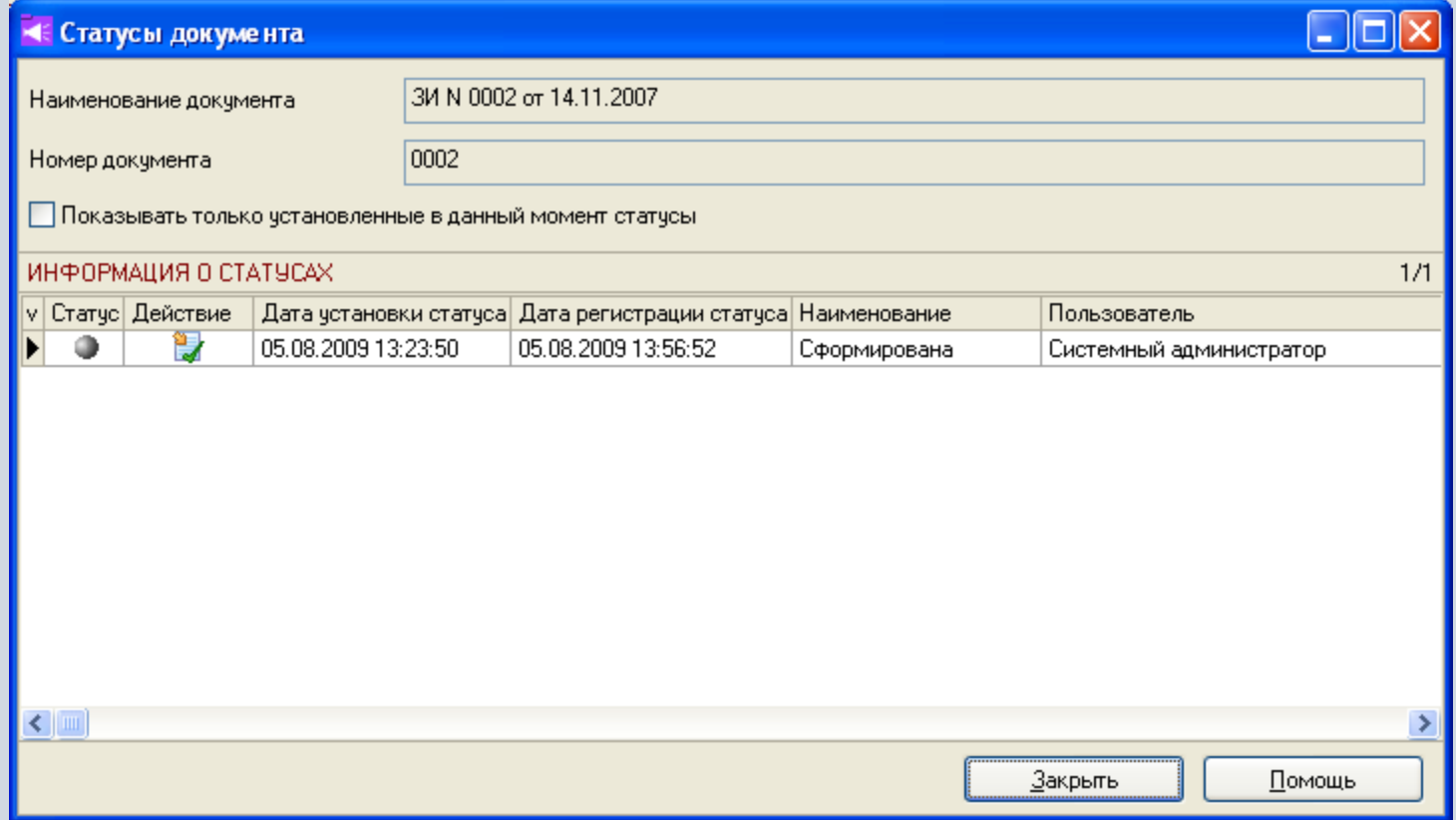

# **Расчет и отражение заявок в бухгалтерском учете**

Для заявок с помощью расчетов могут быть определены суммы налогов, фактические и плановые суммы и т.п. С помощью типовых бухгалтерских операций могут быть автоматически созданы бухгалтерские проводки, а также проводки на счетах управленческого учета.

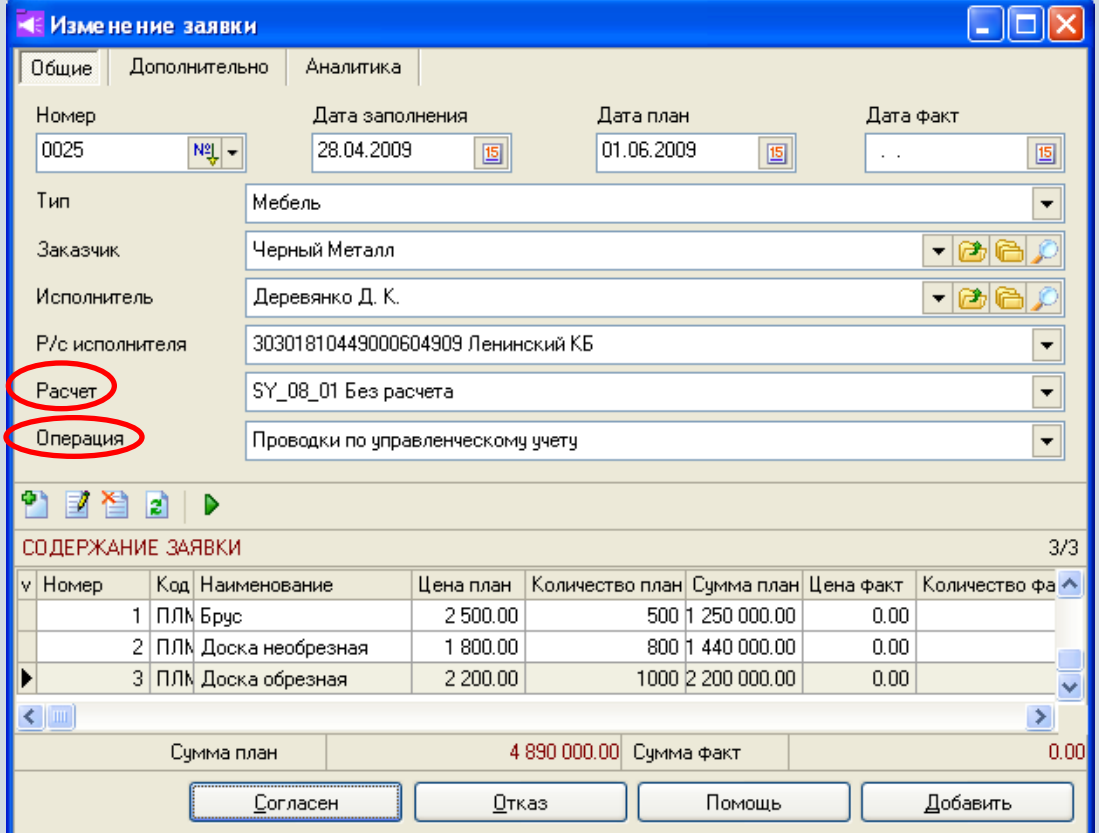

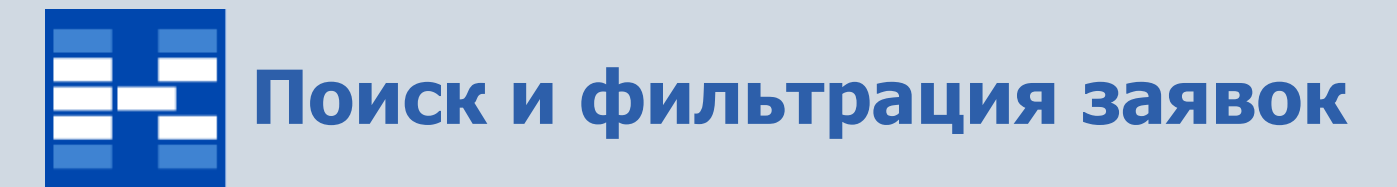

При необходимости могут быть использованы мощные средства поиска и фильтрации заявок по различным наборам условий.

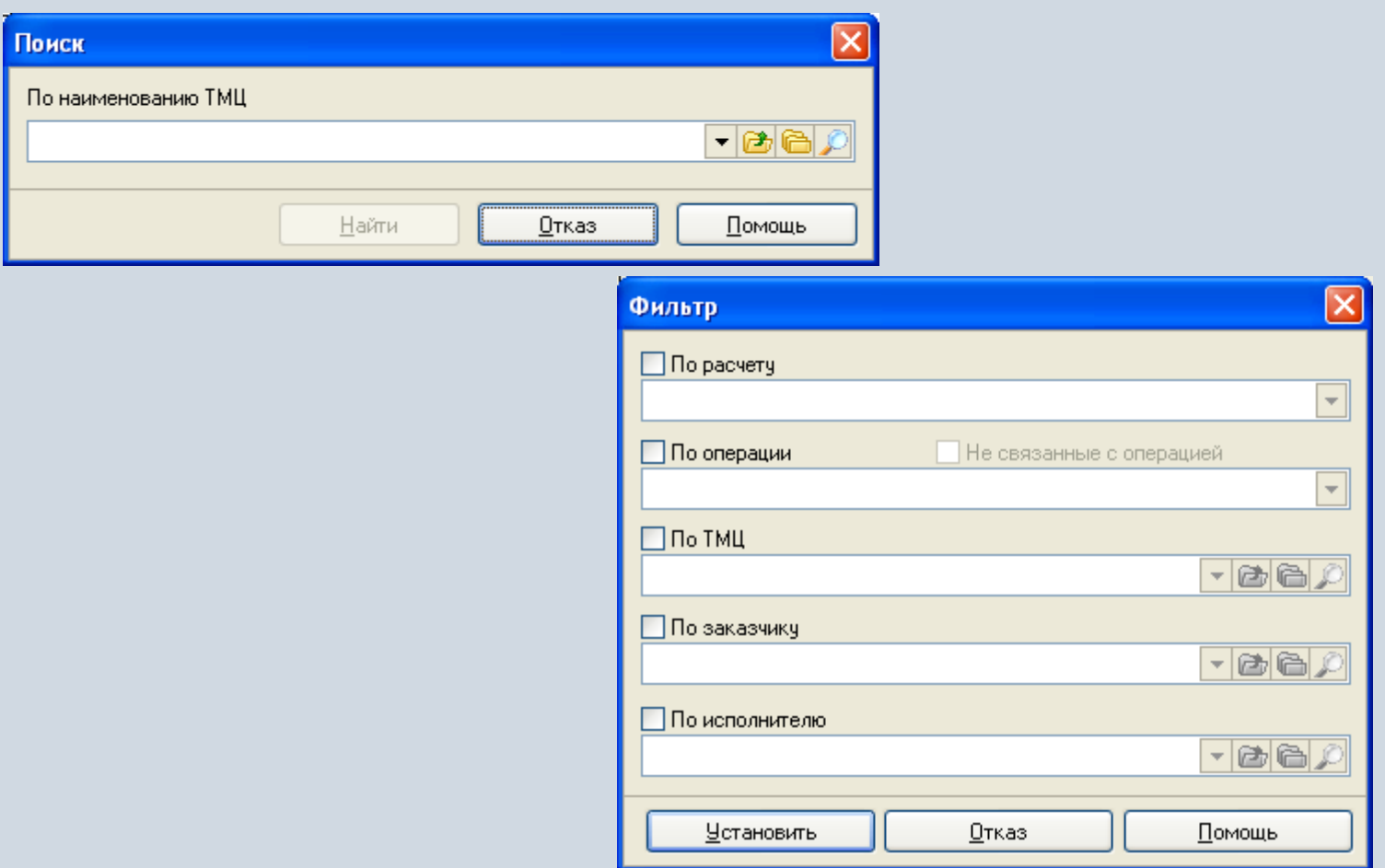

## **Формирование первичных документов и отчетных форм**

Для заявок могут быть настроены и сформированы разнообразные отчеты, карточки, реестры и т.п. Все эти формы могут быть либо распечатаны, либо выгружены в Excel, Word и т.п.

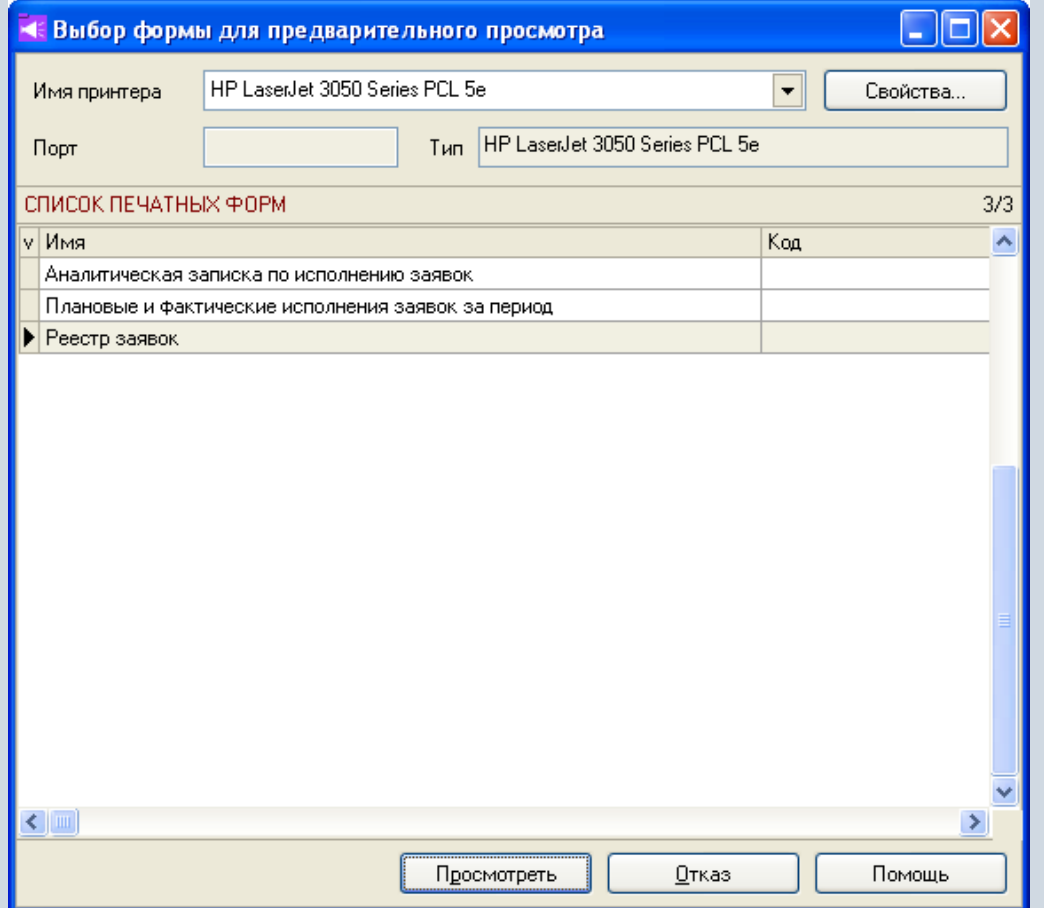

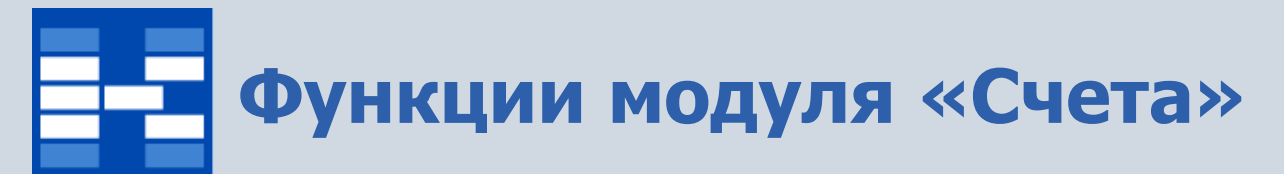

- Ведение справочника типов счетов.
- Формирование и просмотр счетов, в том числе в иностранной валюте.
- Автоматическое создание счетов на основании других документов.
- Хранение информации об оплате счетов.
- Групповое изменение счетов.
- Расчет и отражение счетов в бухгалтерских операциях.
- Поиск и фильтрация документов по различным наборам условий.
- Формирование первичных документов и отчетных форм.

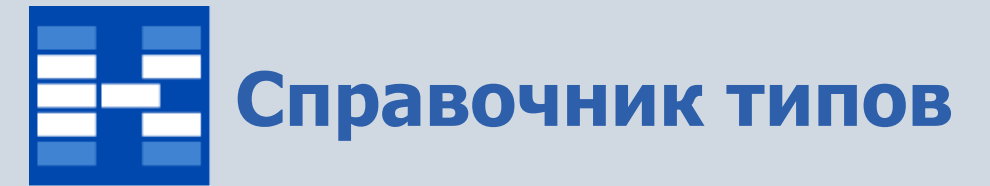

В справочнике хранится информация о типах счетов. Данный справочник полностью совпадает со справочником типов заявок. При добавлении типа существует возможность указать уровни по умолчанию для покупателей и для ТМЦ или услуг.

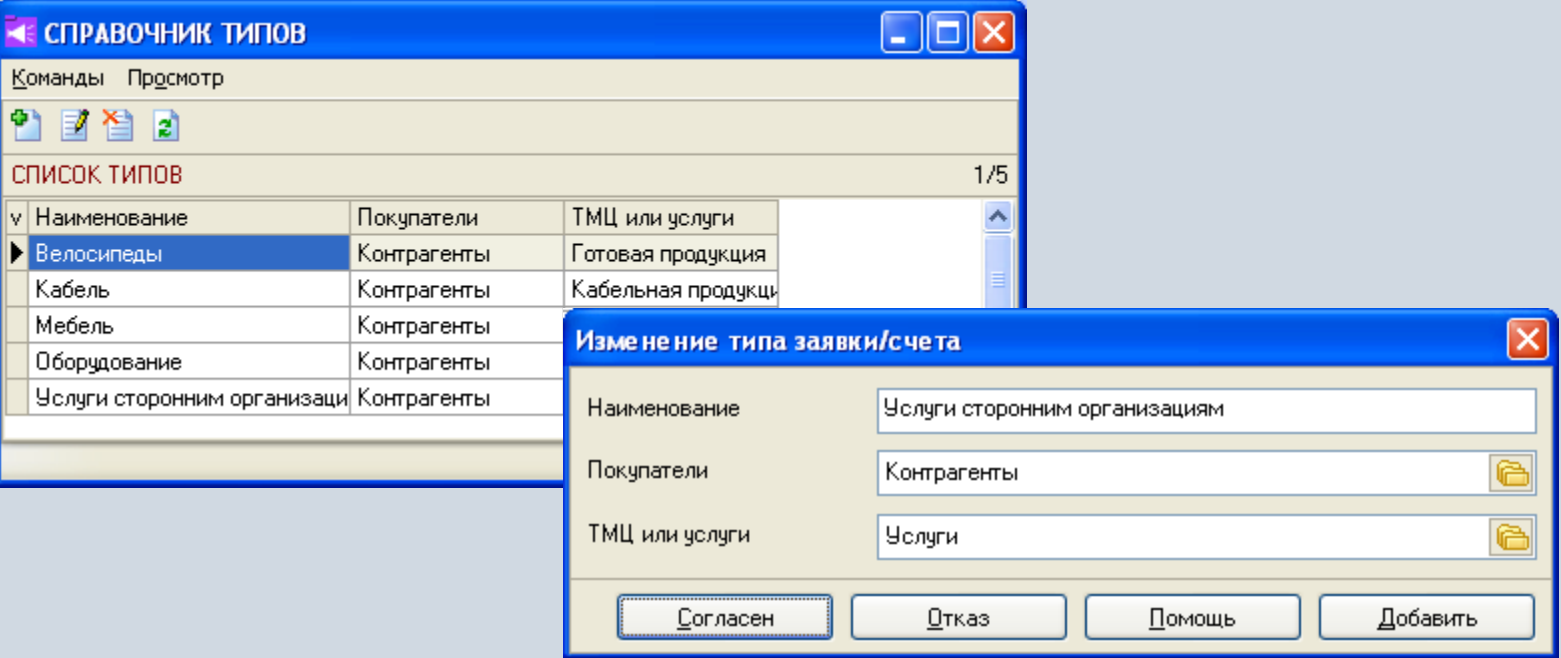

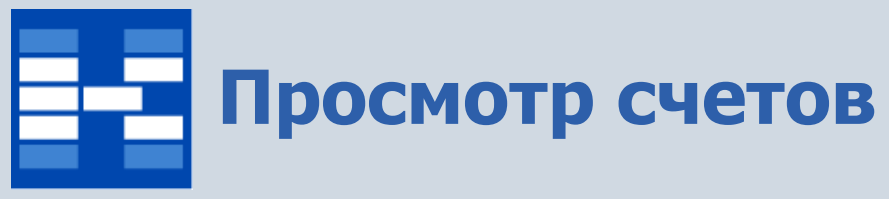

В главном окне модуля отражаются счета за выбранный интервал времени, по выбранному типу. В колонке «оплата» отражается соответствующий значок: знак вопроса - счет не оплачен или оплачен не полностью, синяя галочка – счет закрыт, двойной треугольник- счет переплачен.

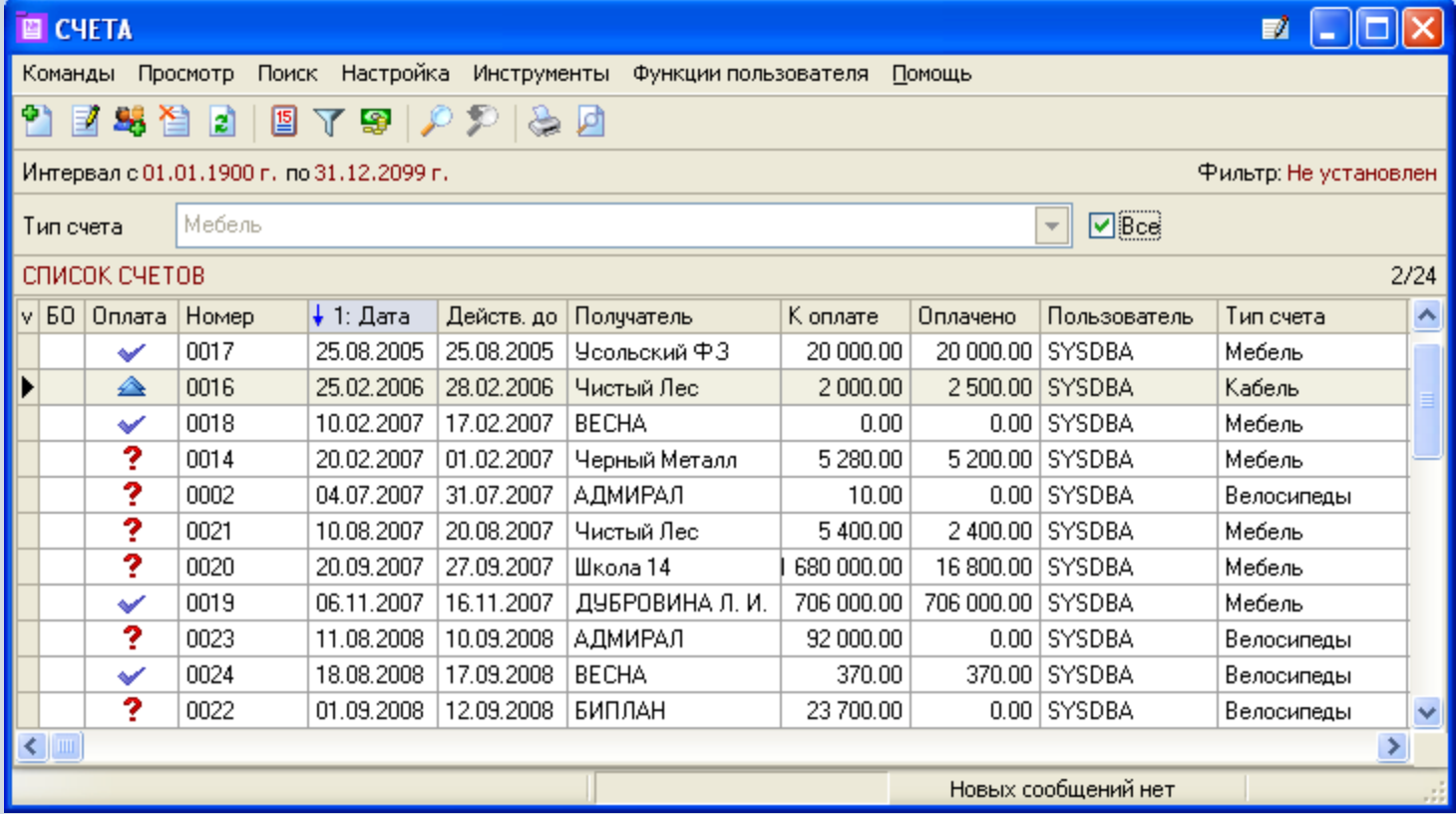

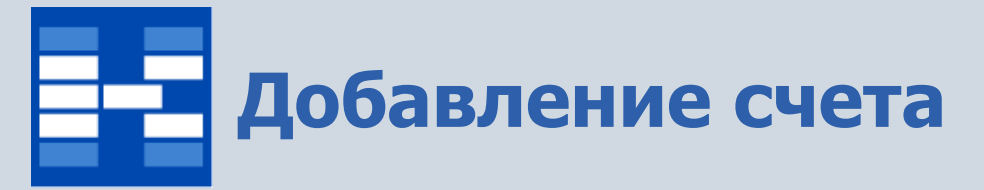

При добавлении счета вносятся все необходимые реквизиты документа и произвольное примечание. Существует возможность автоматического создания счета на основании других документов в системе.

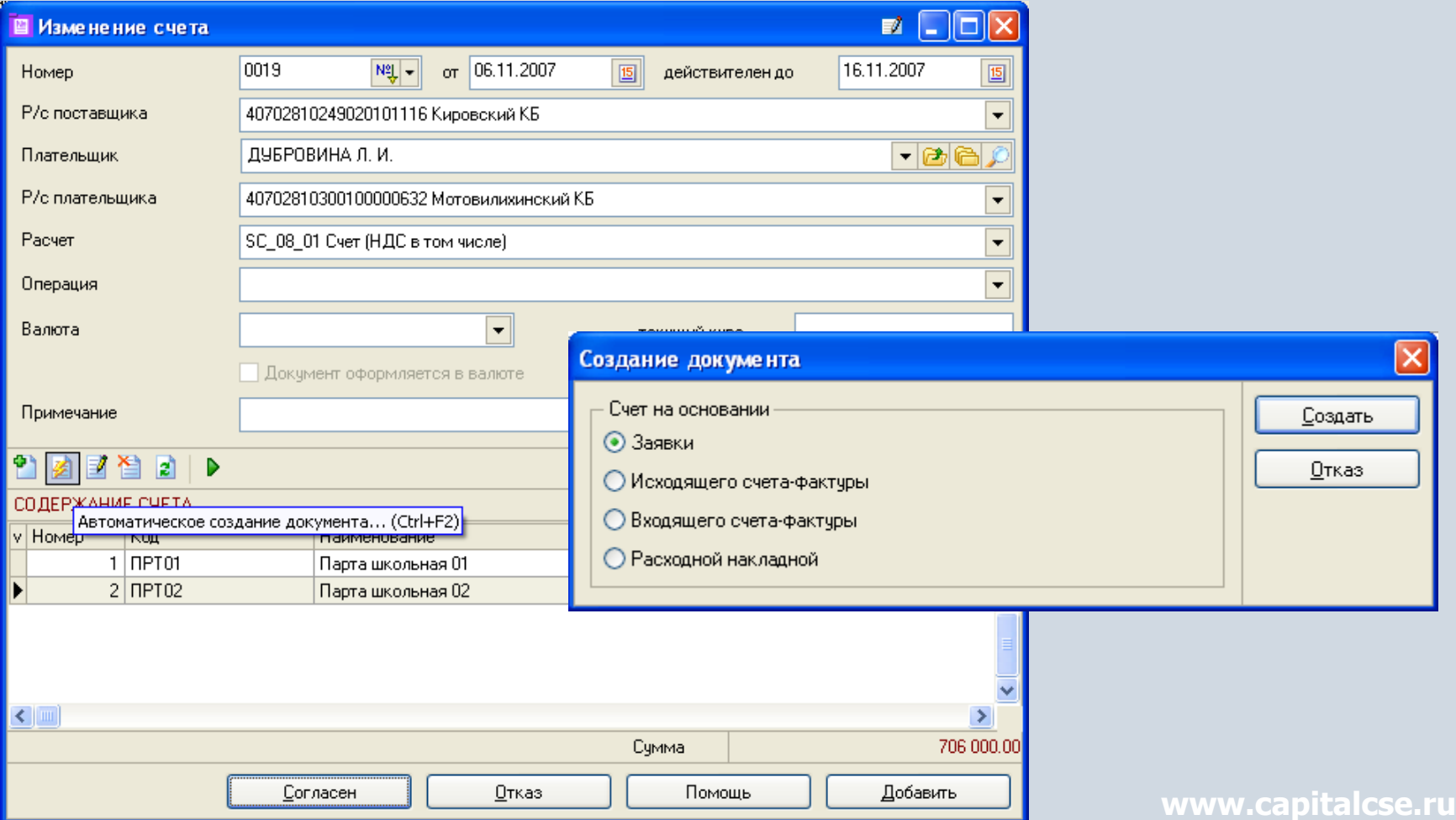

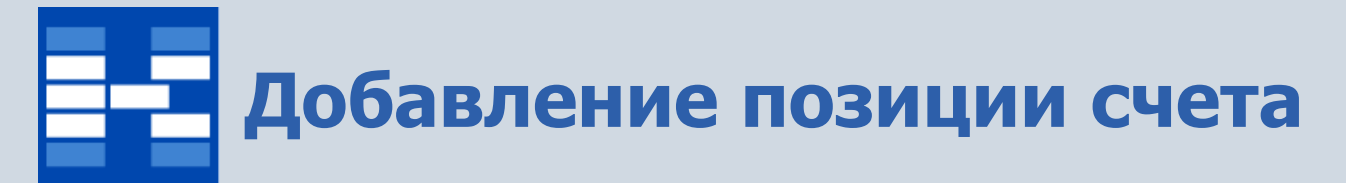

При добавлении позиции счета можно указать все необходимые реквизиты и примечание. Сумма по позиции вычисляется автоматически.

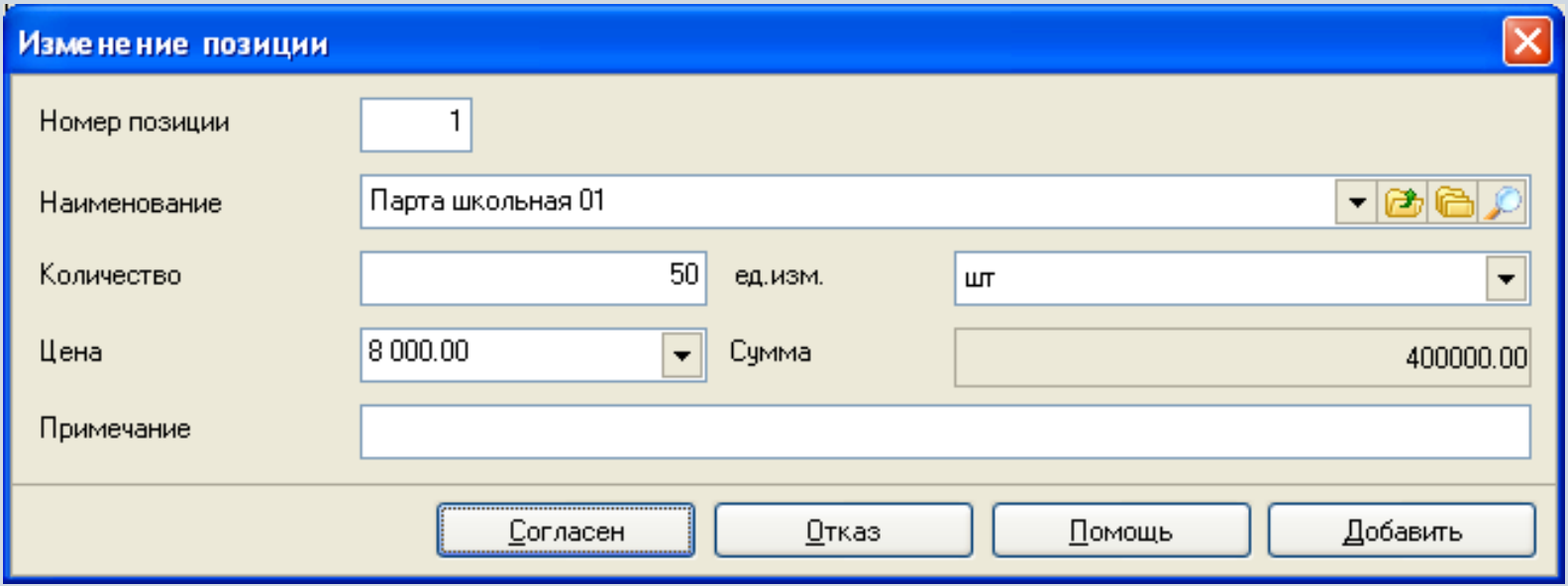

# **Просмотр информации об оплате**

Для счетов существует возможность хранить информацию об оплате, которая просматривается и добавляется в специальном окне. При этом можно указать тип документа и дату оплаты. Таким образом, можно хранить всю историю оплат.

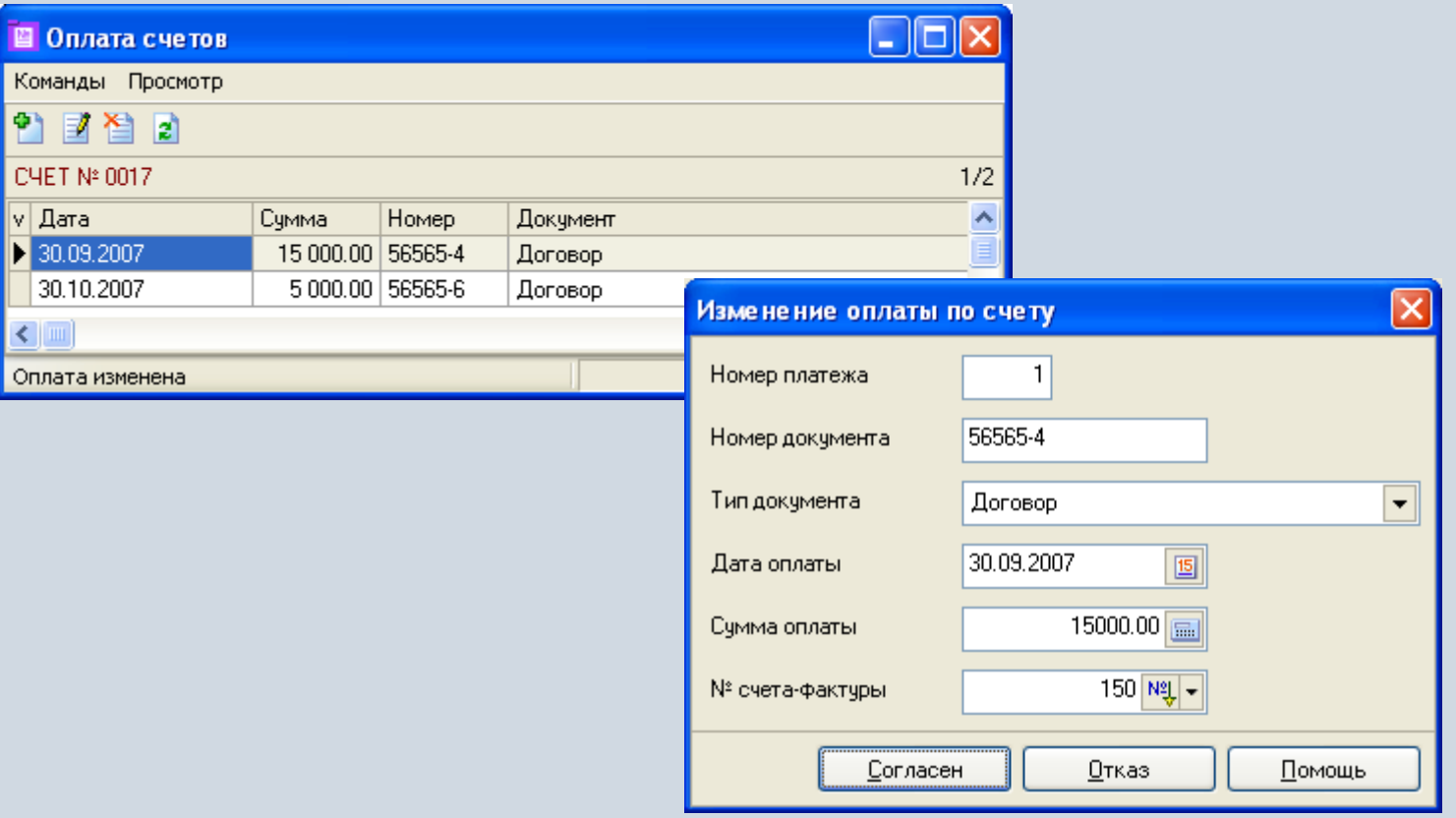

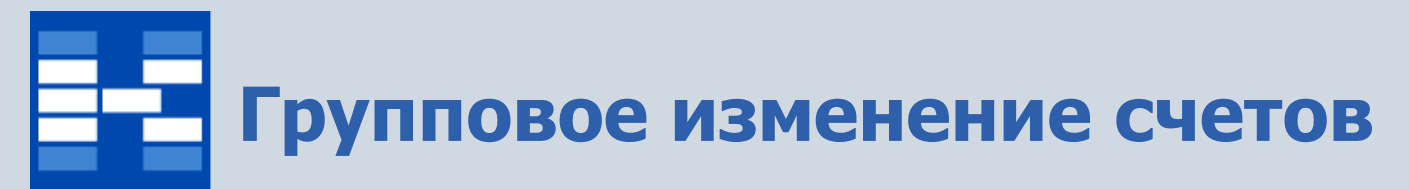

Существует возможность изменять некоторые параметры произвольной группы счетов (отмеченных в основном окне модуля).

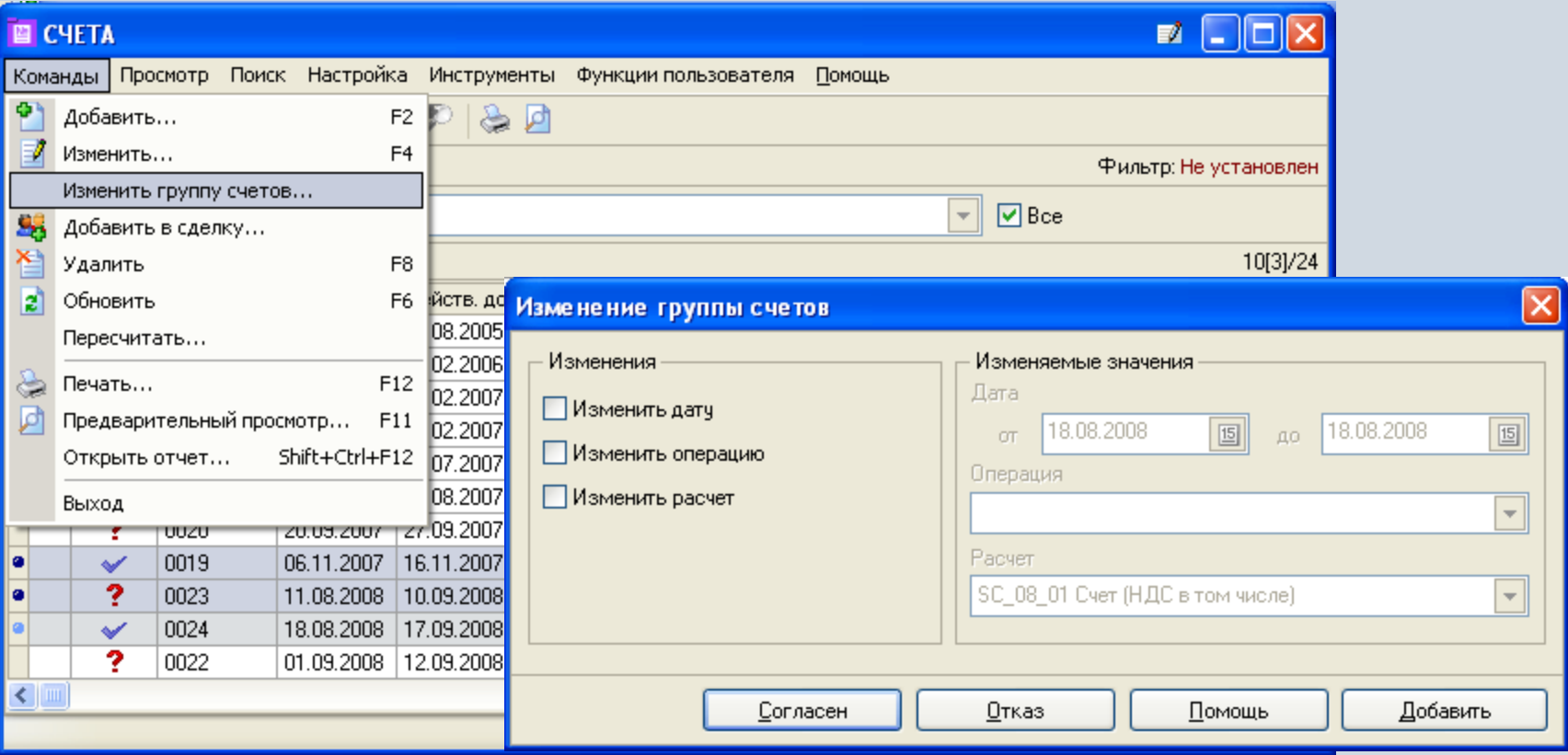

# **Пересчет группы документов**

Существует возможность пересчитать произвольно отмеченную группу счетов на основе назначенного в документе расчета.

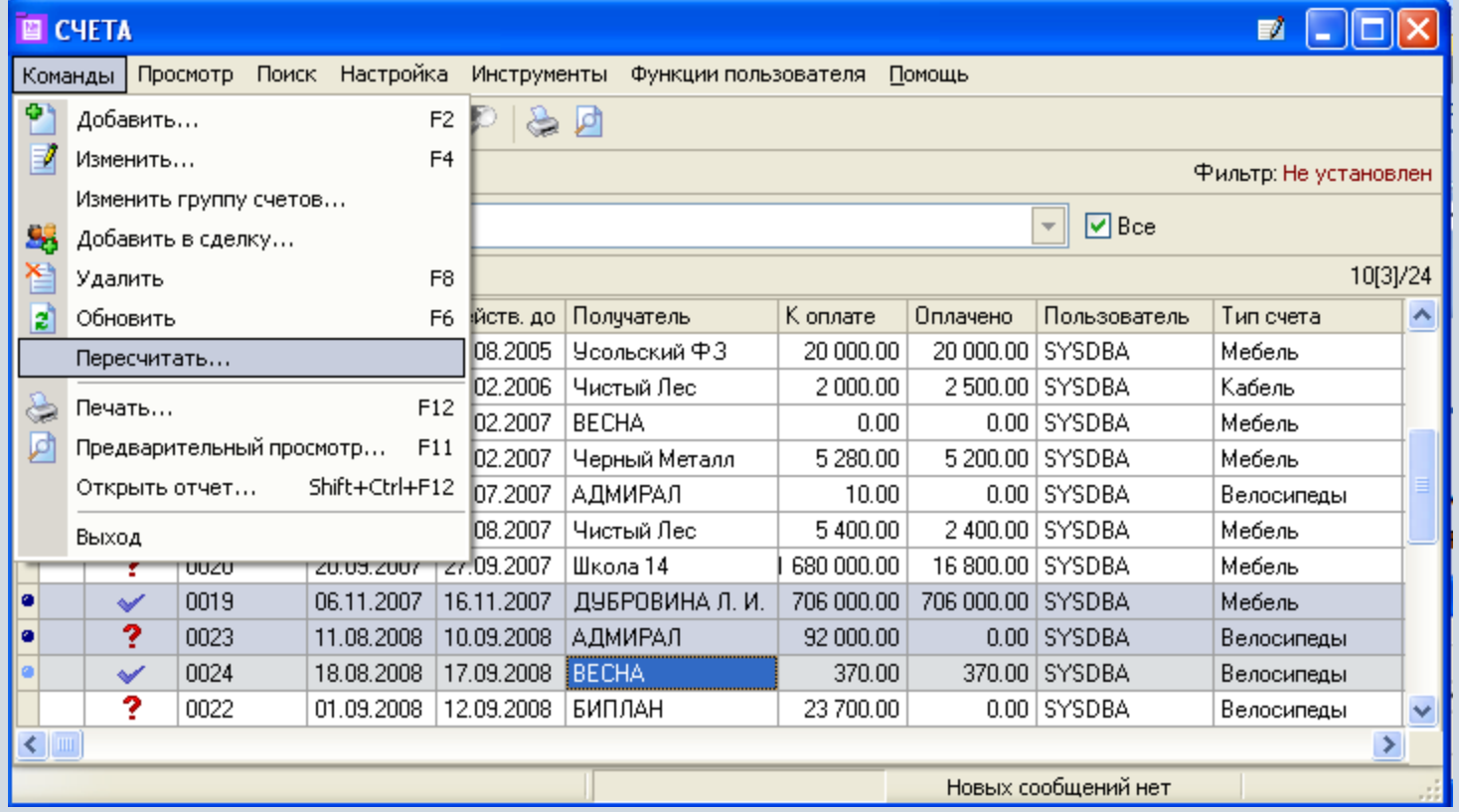

# **Расчет и отражение счетов в бухгалтерском учете**

Для счетов с помощью расчетов могут быть определены, например, суммы налогов, а с помощью типовых бухгалтерских операций могут быть автоматически созданы бухгалтерские проводки, а также проводки на счетах управленческого учета.

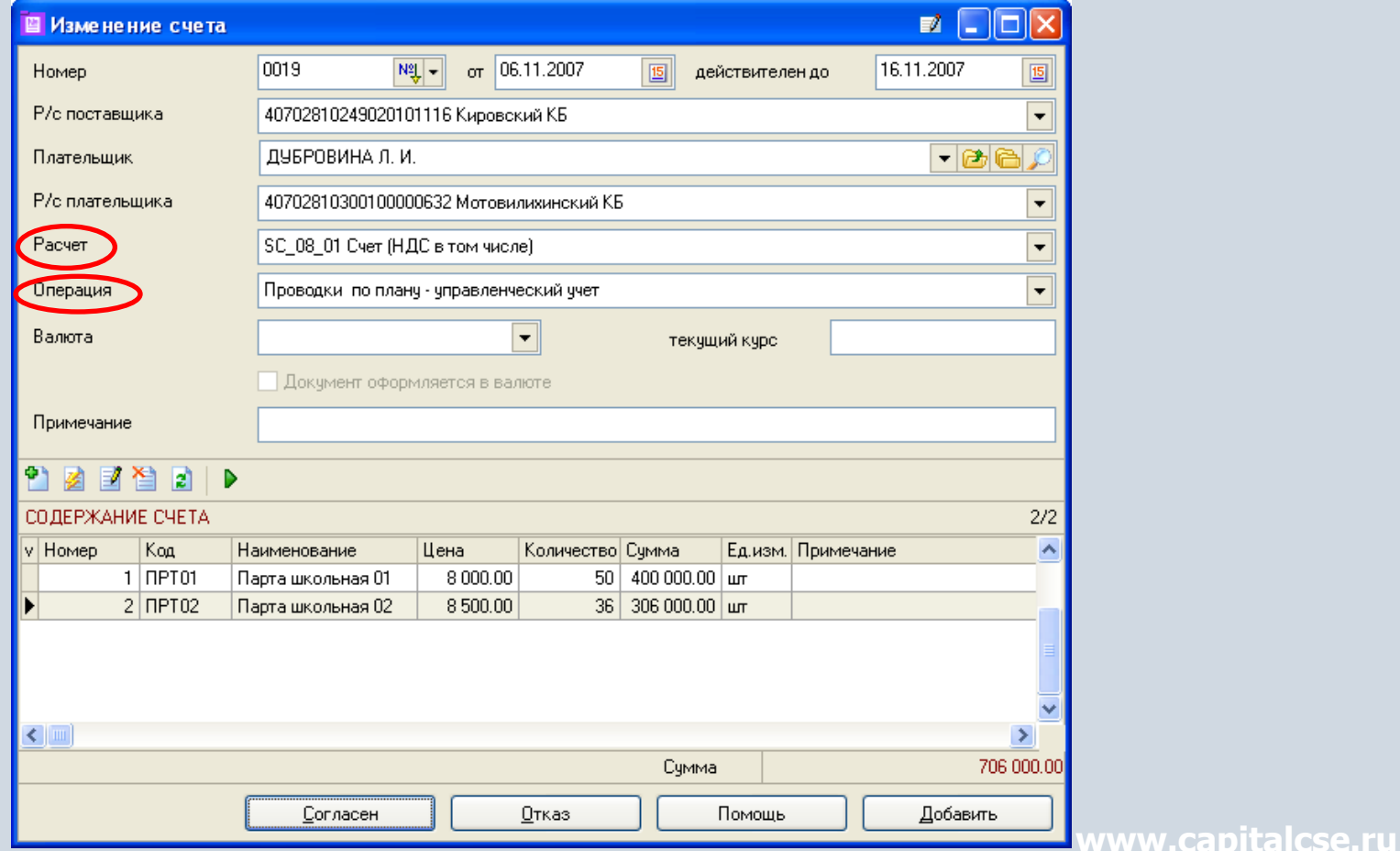

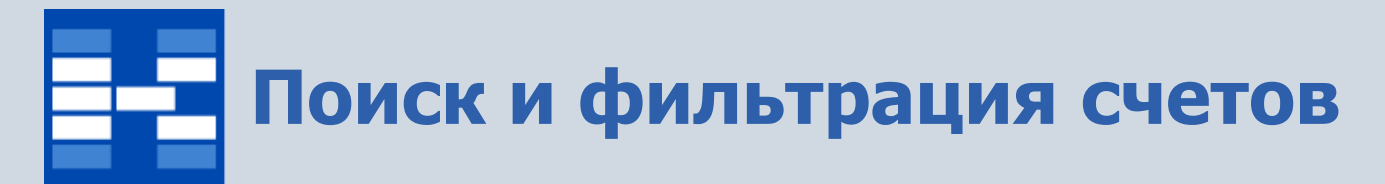

При необходимости могут быть использованы мощные средства поиска и фильтрации счетов по различным наборам условий.

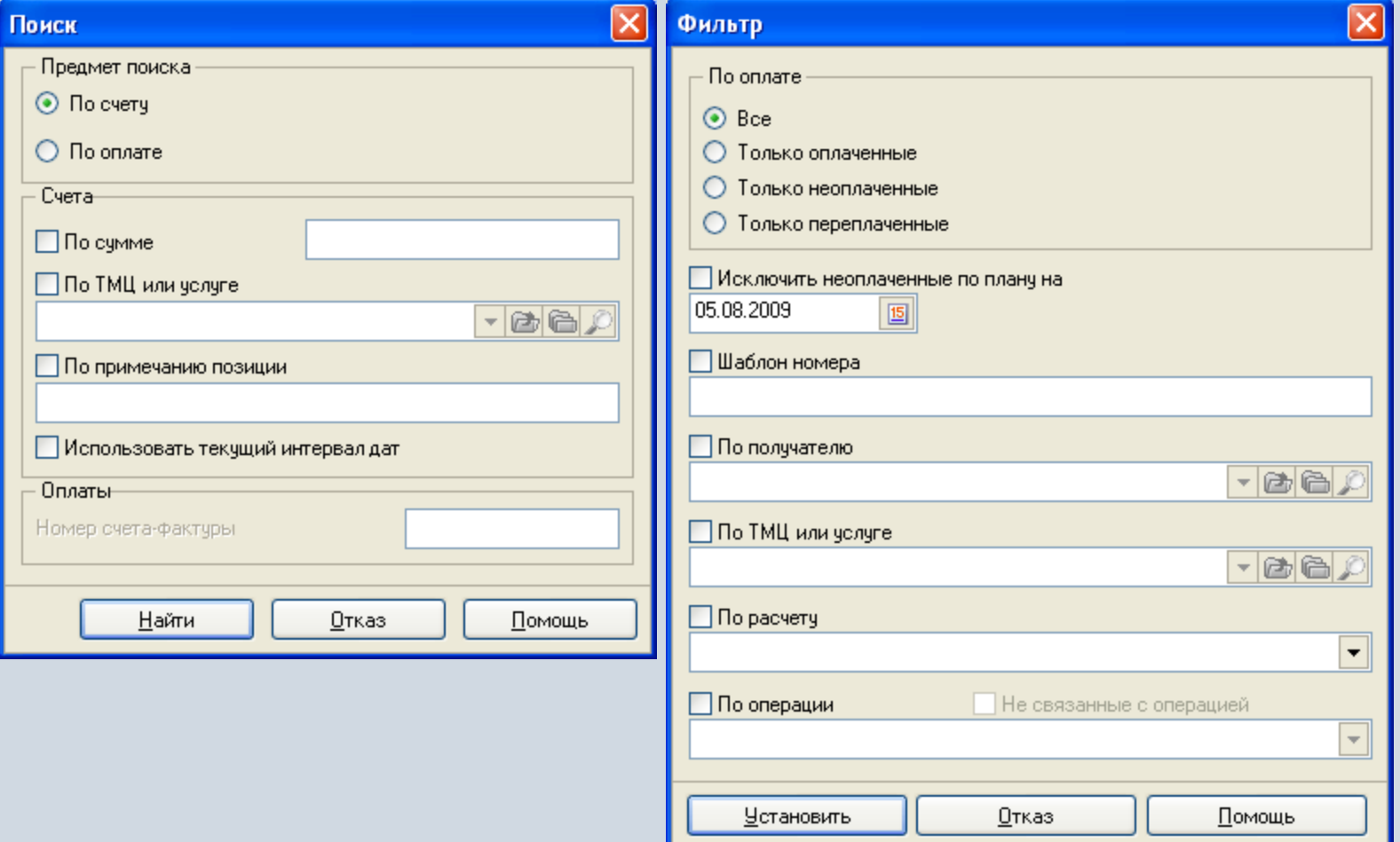

## **Формирование первичных документов и отчетных форм**

Для счетов могут быть настроены и сформированы разнообразные отчеты, карточки, реестры и т.п. Все эти формы могут быть либо распечатаны, либо выгружены в Excel, Word и т.п.

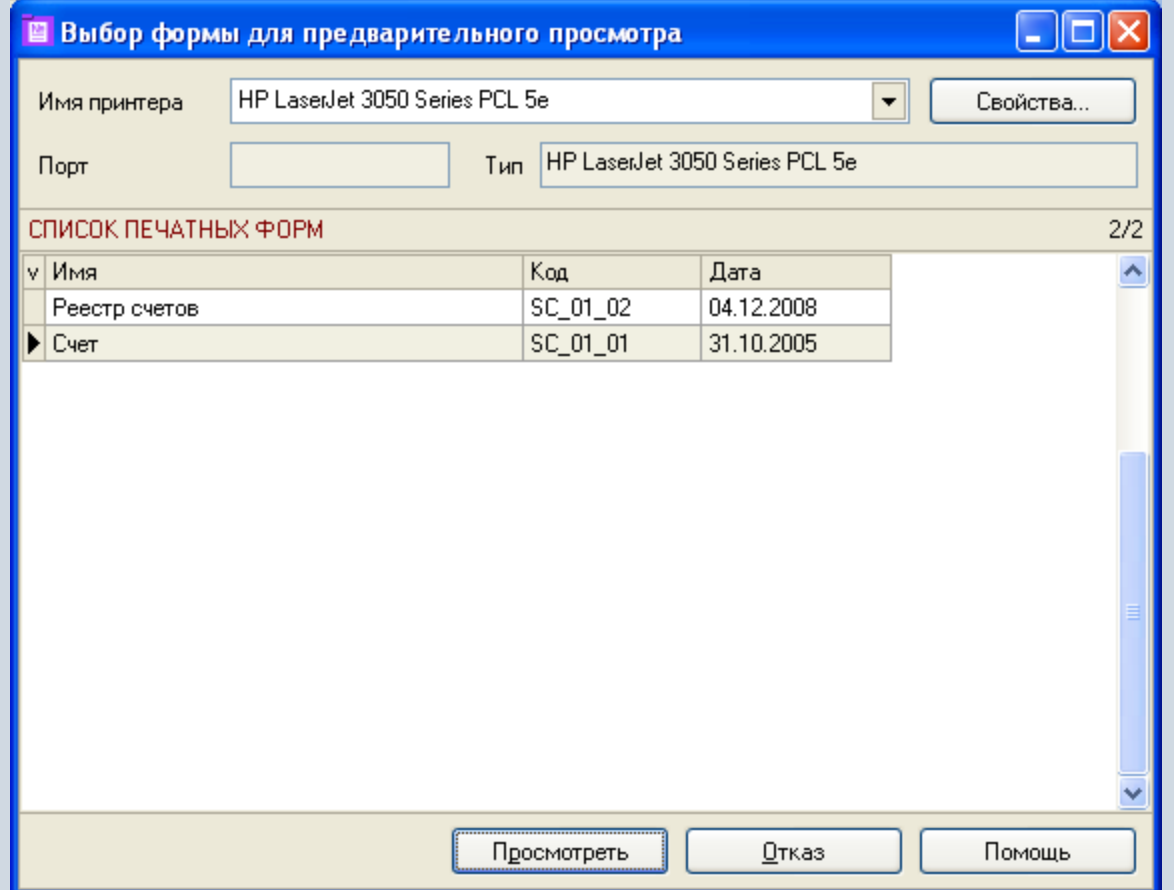

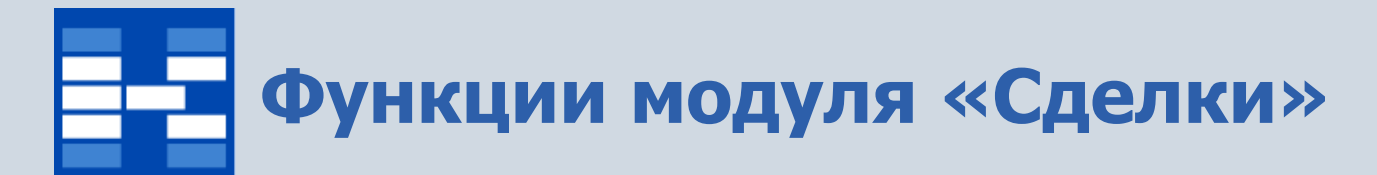

- Ведение справочника типов сделок.
- Формирование и просмотр сделок.
- Просмотр бухгалтерских операций по сделке.
- Поиск и фильтрация документов по различным наборам условий.
- Формирование первичных документов и отчетных форм.

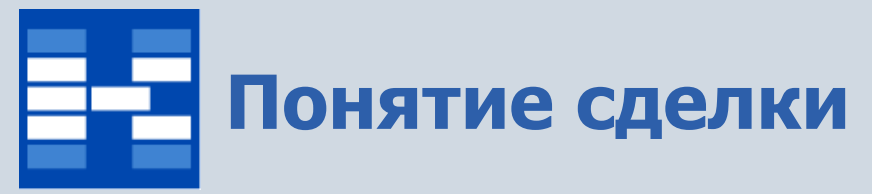

Сделка - это такой вид документа, единственная задача которого состоит в том, чтобы связать разные документы друг с другом. Например, заключается большой договор с дополнительными соглашениями для проекта, растянутого во времени. Все документы (договоры, накладные, акты приемки-передачи, платежные документы и т.д.) объединяются в сделке «Проект». Сальдо по сделке определяется как сумма по всем записям. Обычно принимают такой порядок: суммы, идущие по направлению в организацию (например, поступления на расчетный счет) учитываются как положительные, суммы в противоположном направлении (например, суммы отгруженных товаров) - как отрицательные.

# **Связь документа со сделкой**

Связать со сделкой документ можно практически из любого модуля. Документ добавляется в сделку с определенной суммой.

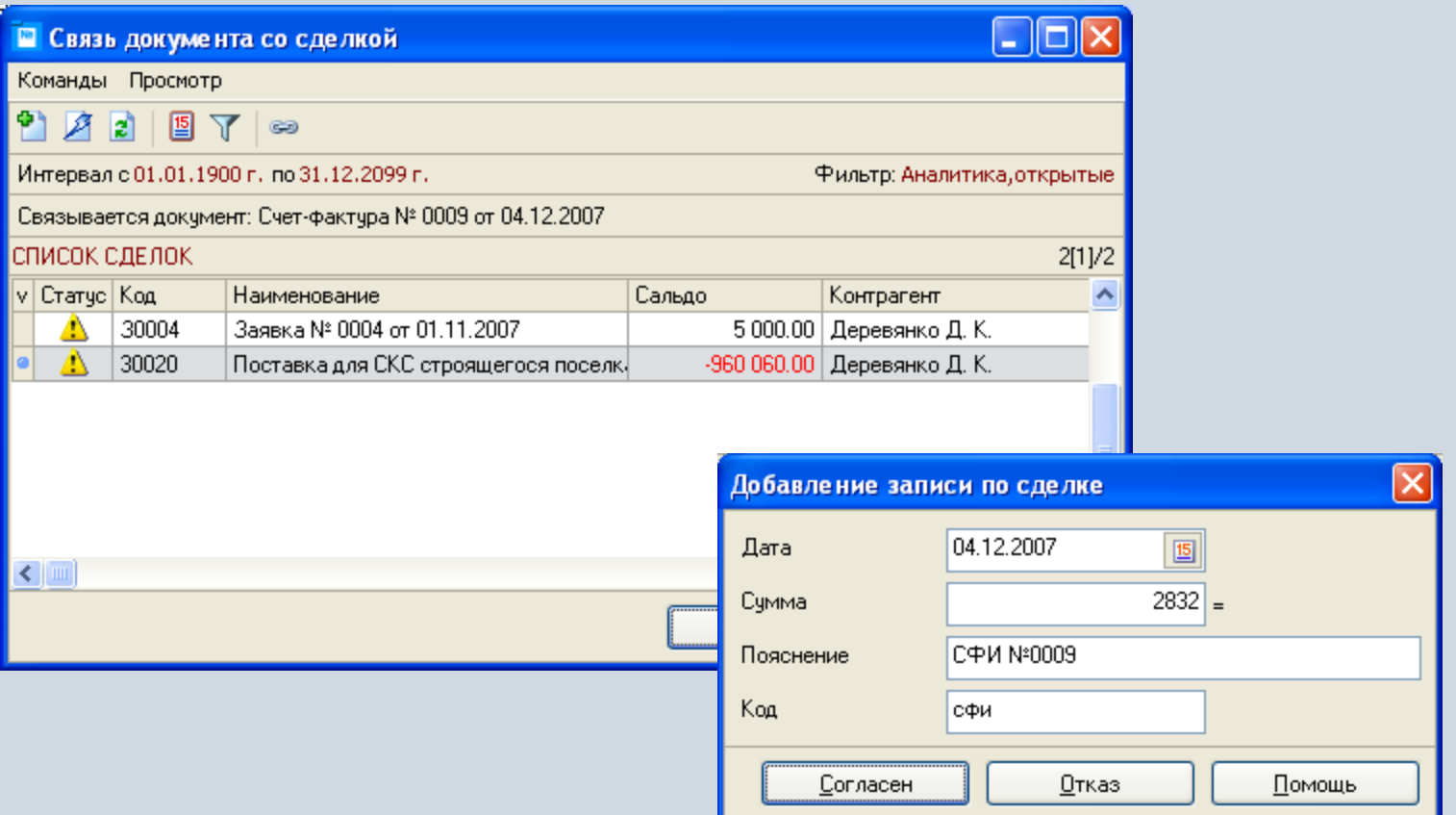

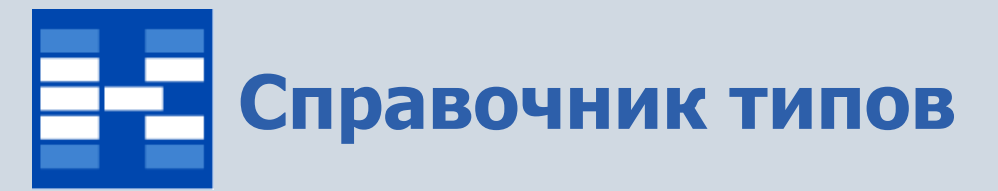

В справочнике типов хранится информация о типах сделок, который редактируется с помощью контекстного меню правой клавиши мыши.

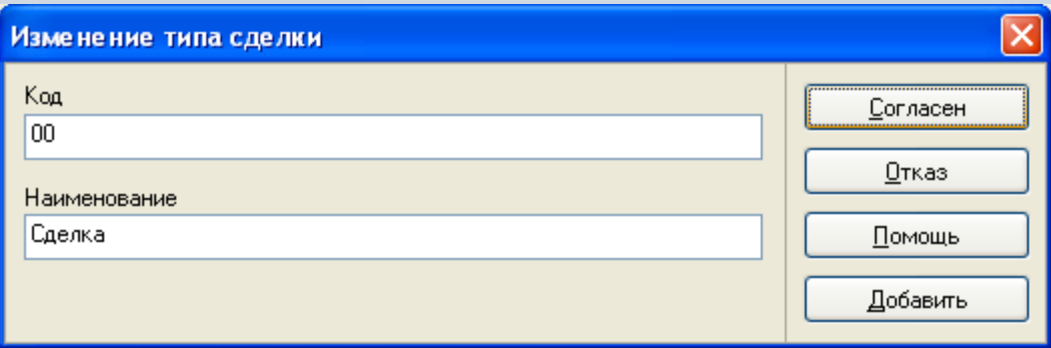

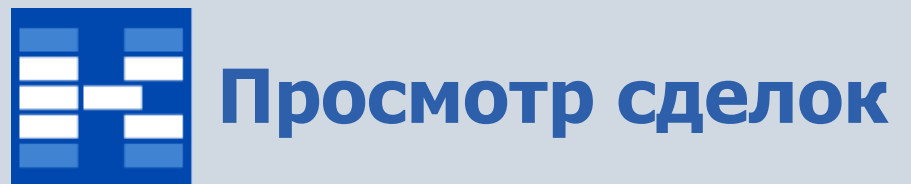

В главном окне модуля отражаются сделки выбранного типа. В дополнительных таблицах отражается информация о записях сделки и ее признаках.

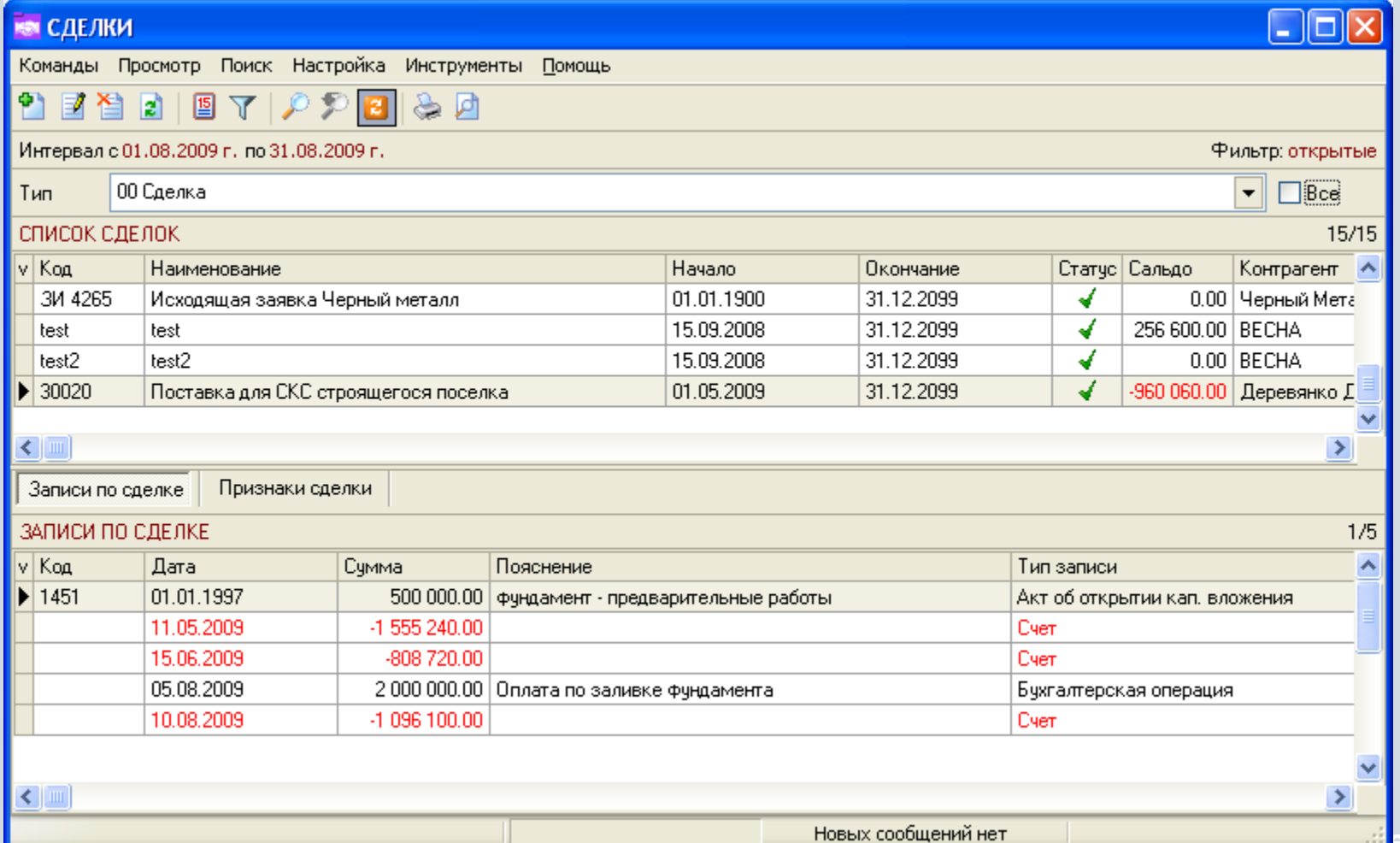

<u>www.capital.com all a</u>rru

# **Добавление сделки, позиции, признака**

При добавлении сделки указываются необходимые параметры сделки. При добавлении позиции указывается сумма (суммы по всем позициям образуют сальдо по сделке). Для сделки существует возможность указать дополнительные признаки, т.е. различные поименованные данные в виде чисел, дат, текста и т.д.

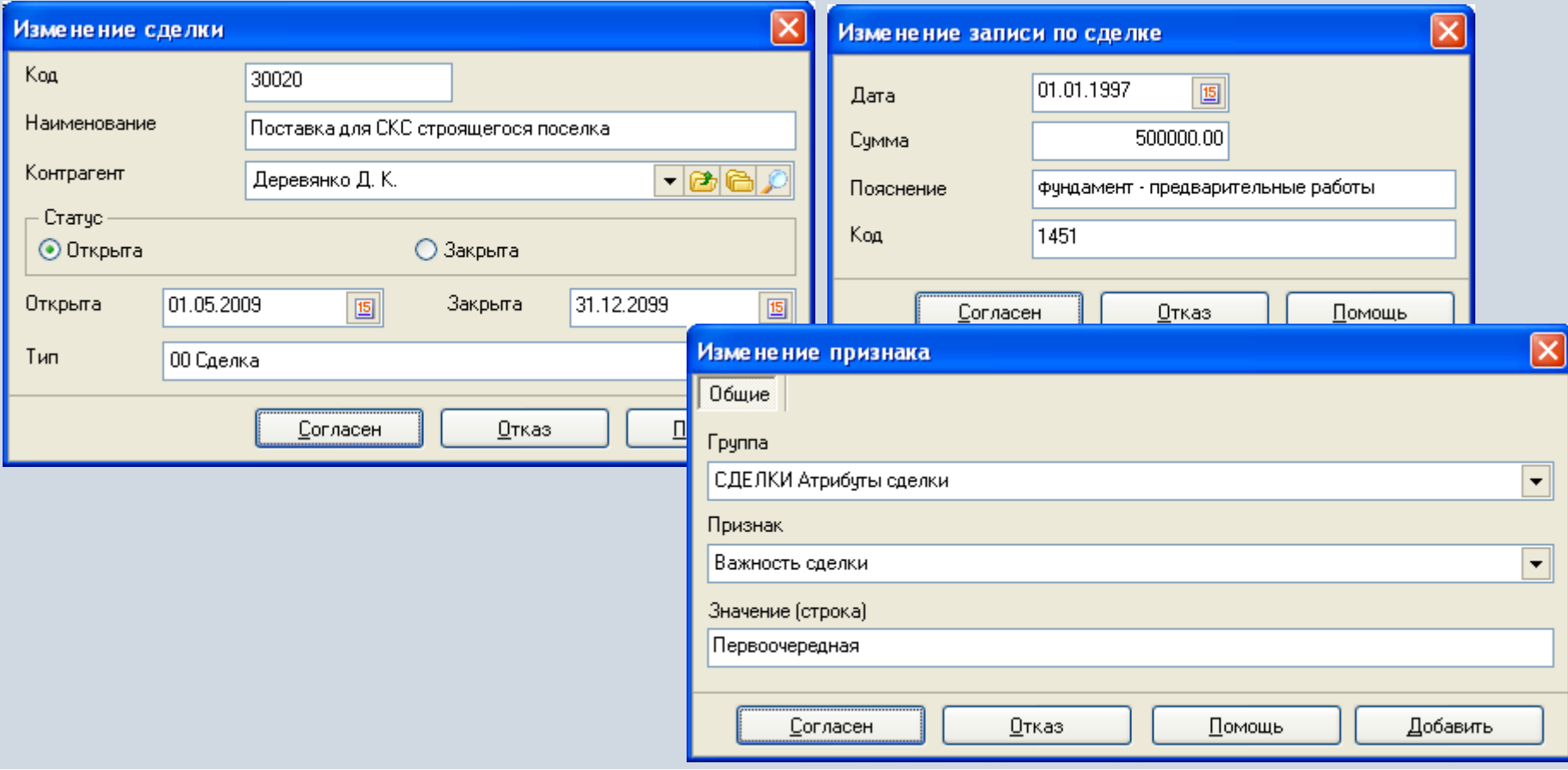

# **Просмотр бухгалтерских операций**

При выборе строки меню «Бухгалтерские операции» можно просмотреть бухгалтерские операции по документам, участвующим в сделке.

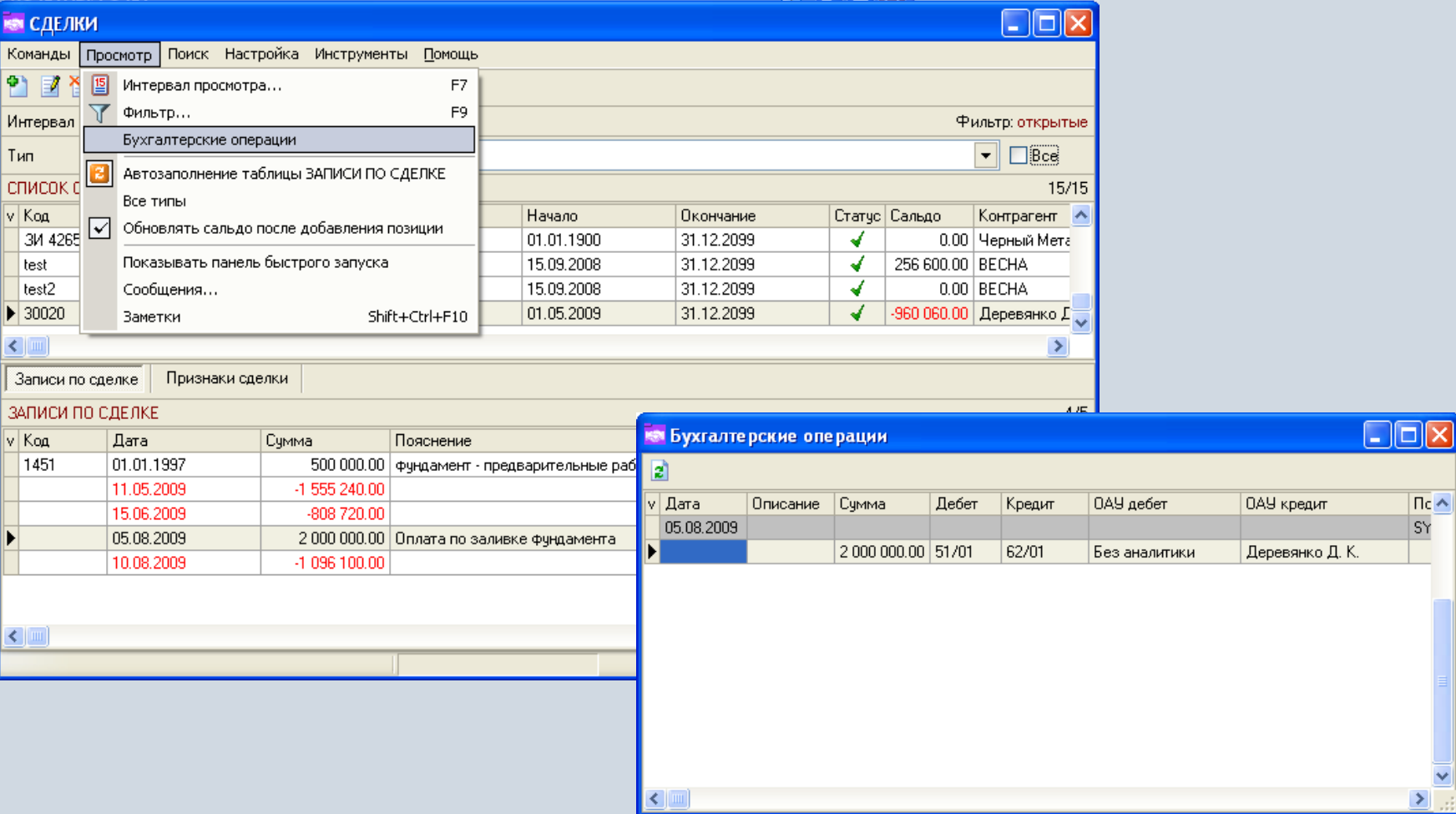

 $\overline{\text{nc}}$ S۲

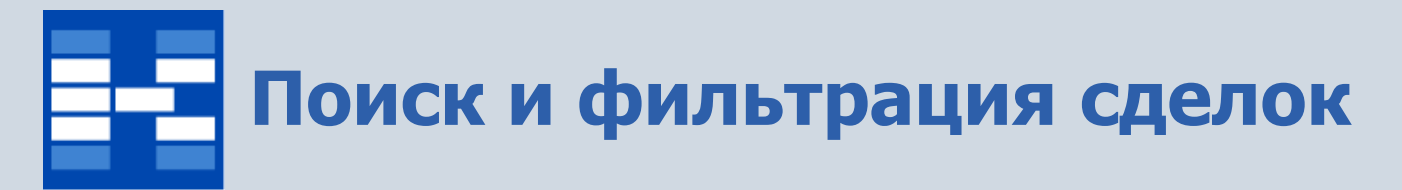

При необходимости могут быть использованы средства поиска и фильтрации сделок по различным наборам условий.

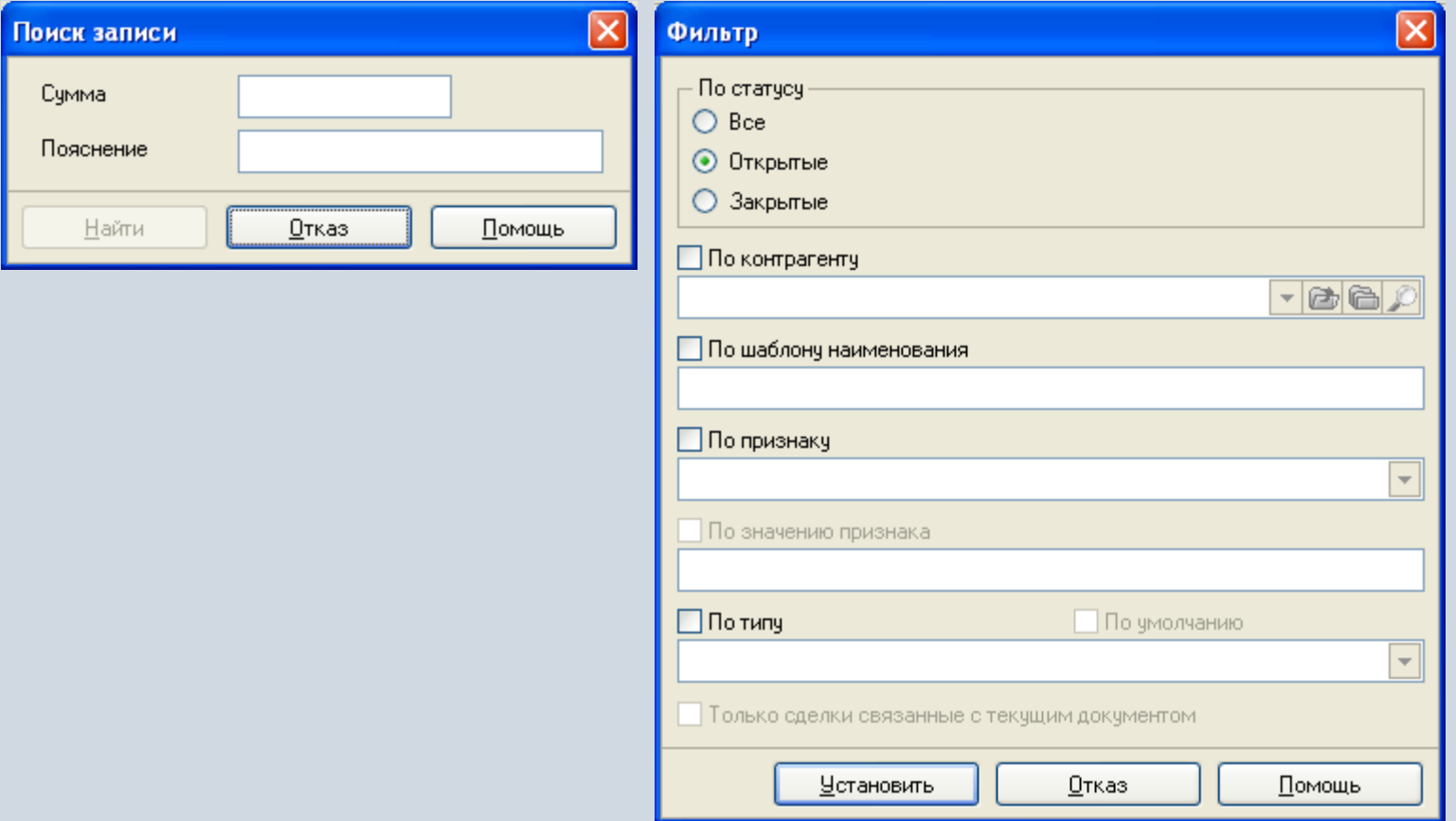

## **Формирование первичных документов и отчетных форм**

Для сделок могут быть настроены и сформированы разнообразные отчеты, карточки, реестры и т.п. Все эти формы могут быть либо распечатаны, либо выгружены в Excel, Word и т.п.

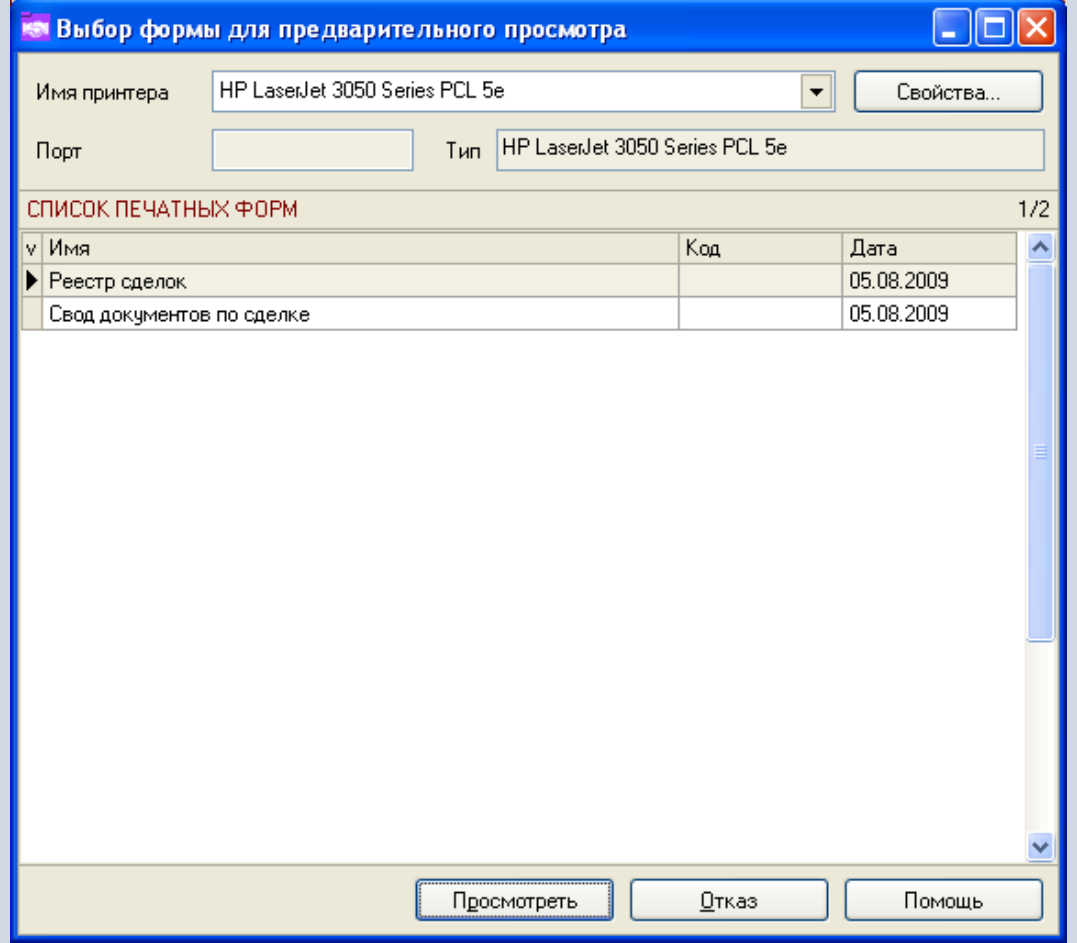

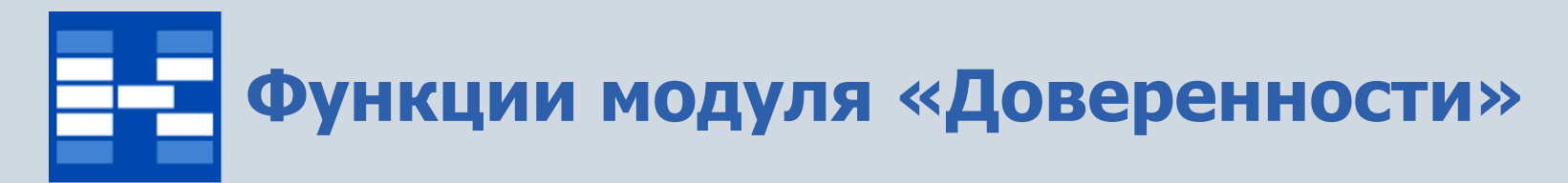

- Формирование и просмотр доверенностей (для собственной организации и для сторонних организаций).
- Фильтрация документов по различным наборам условий.
- Формирование первичных документов и отчетных форм.

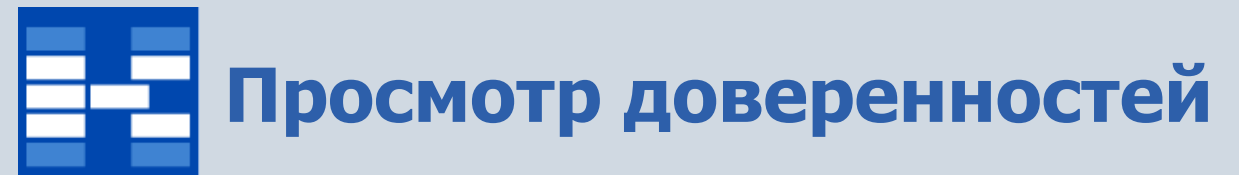

В главном окне модуля отражаются доверенности за выбранный интервал времени.

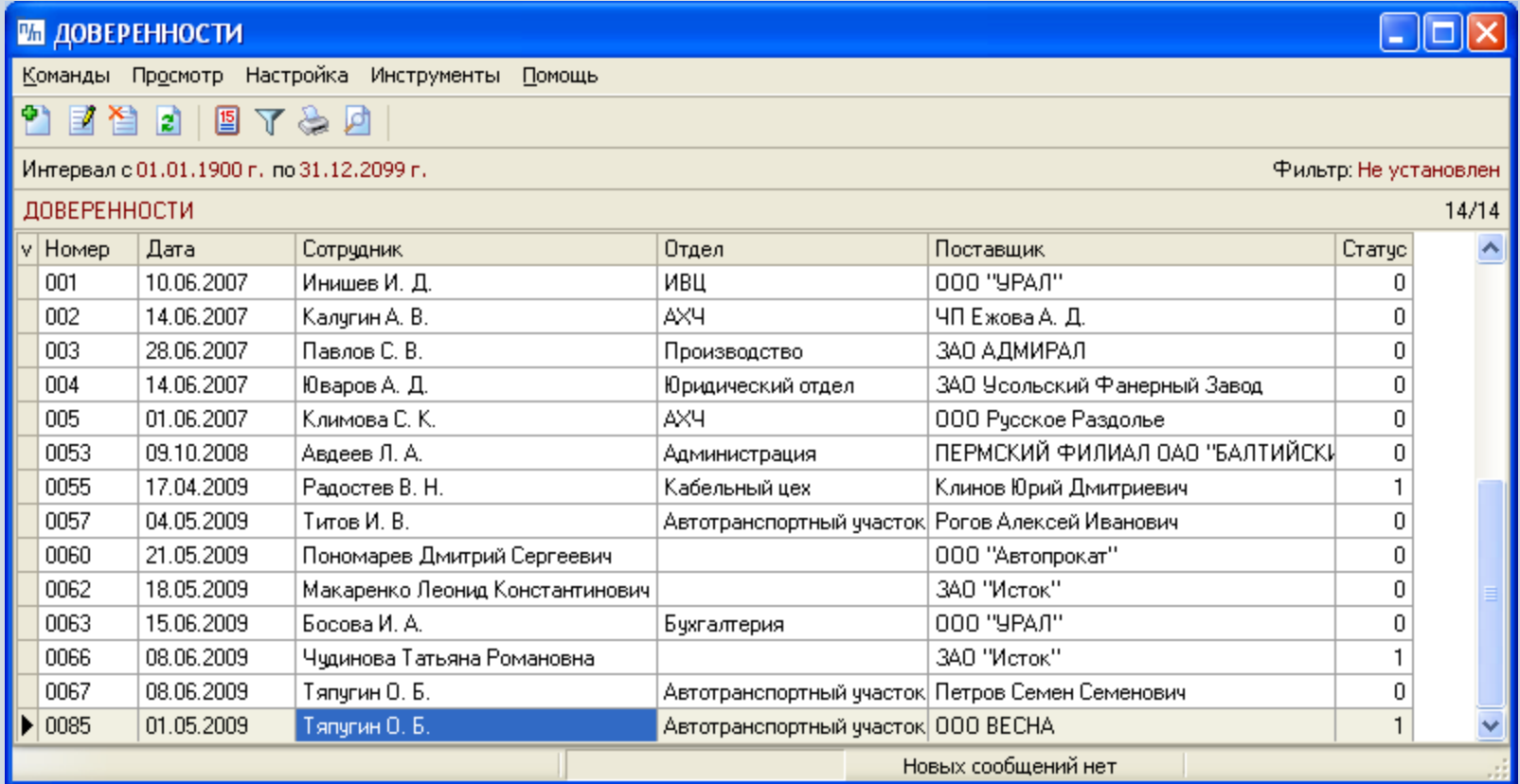

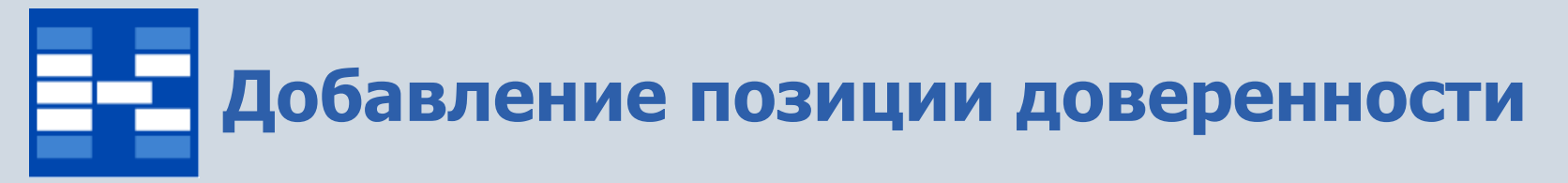

При добавлении позиции доверенности указывается ТМЦ, количество, единица измерения.

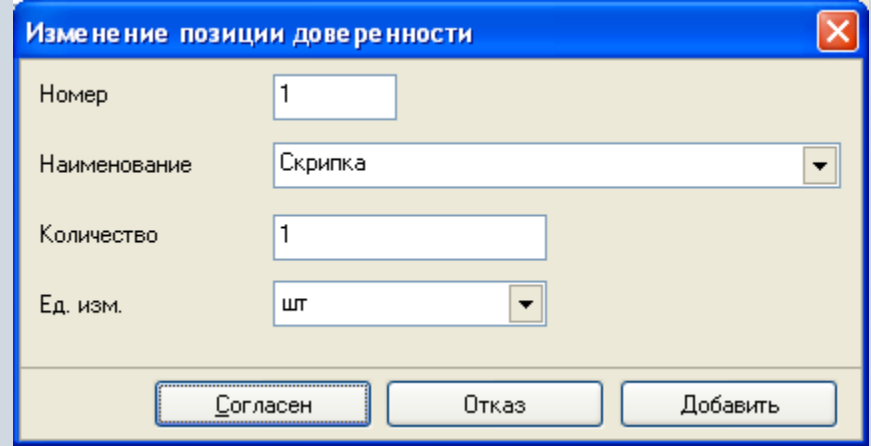

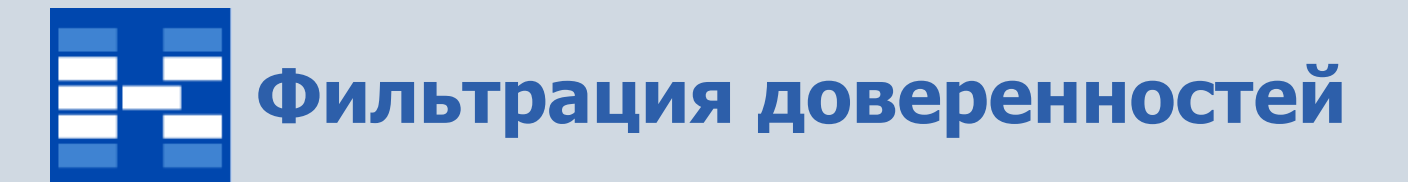

При необходимости могут быть использованы средства фильтрации доверенностей по различным наборам условий.

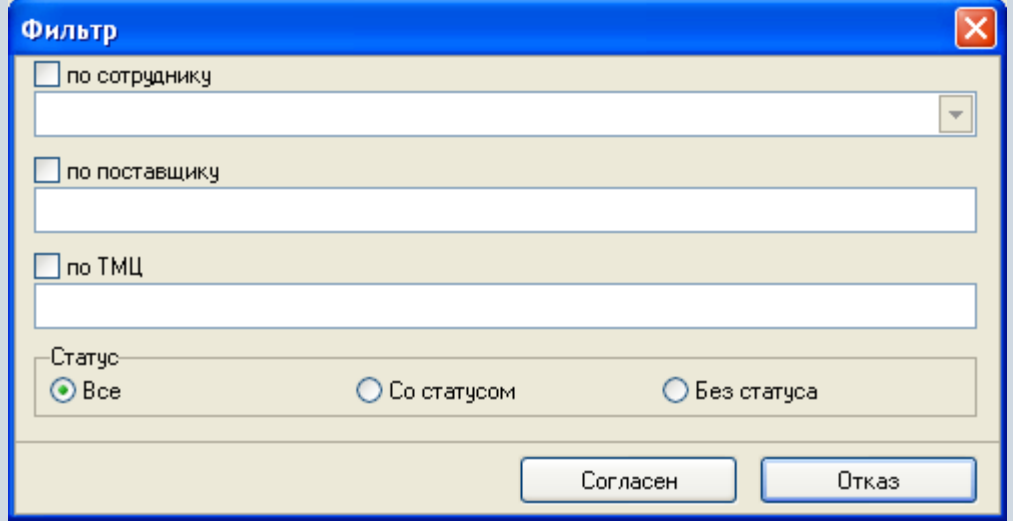

## **Формирование первичных документов и отчетных форм**

Для доверенностей могут быть настроены и сформированы разнообразные отчеты, карточки, реестры и т.п. Все эти формы могут быть либо распечатаны, либо выгружены в Excel, Word и т.п.

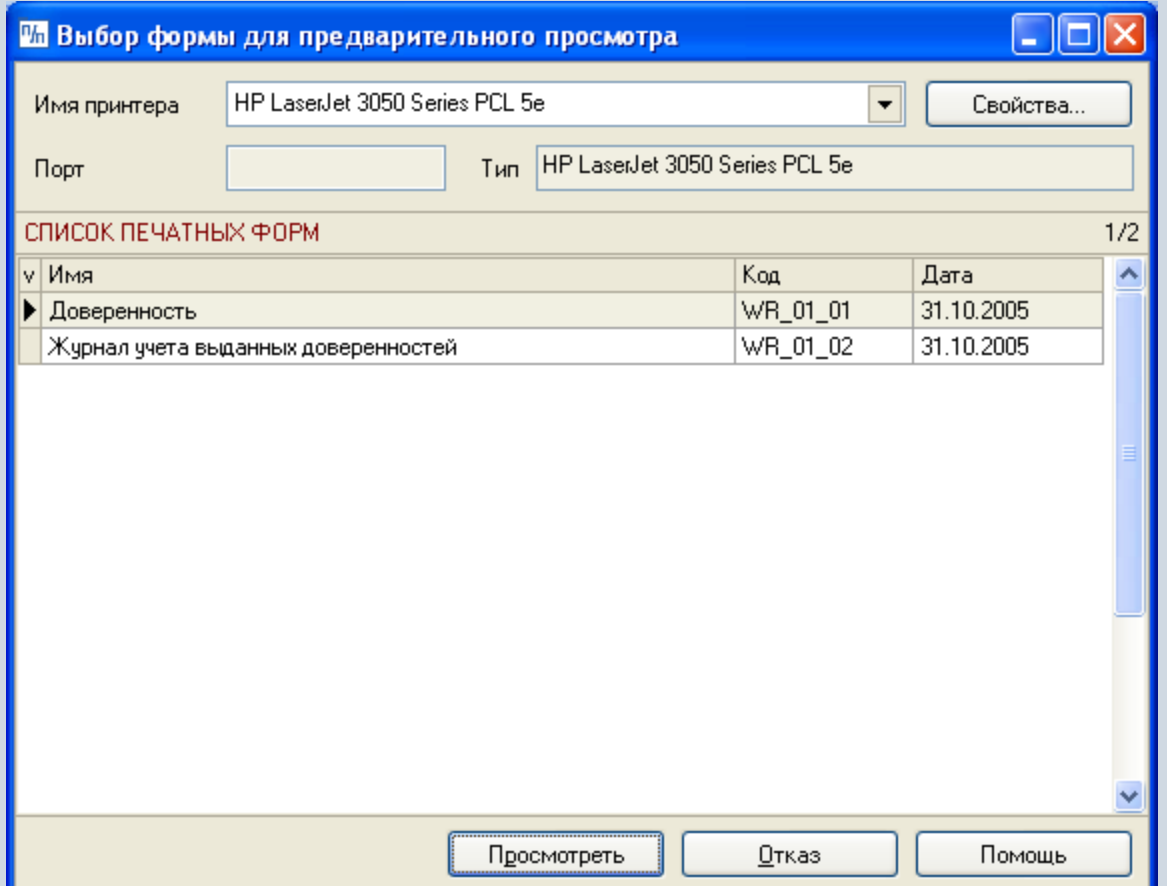

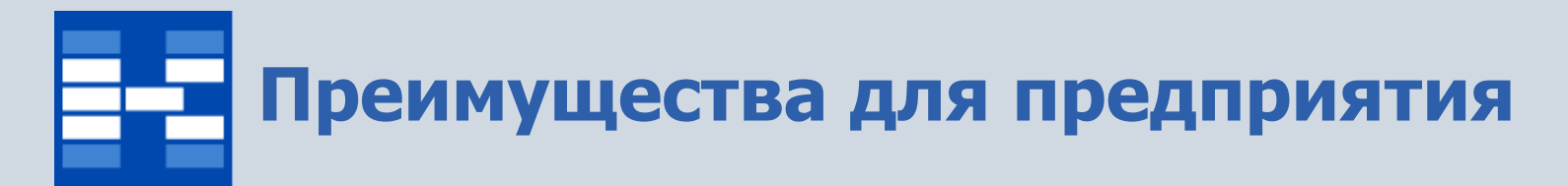

- Увеличение точности и оперативности за счет
	- создания единой базы документов для потребностей отдела маркетинга;
	- целостности информации;
	- электронных средств поиска и анализа информации.
	- снижение трудоемкости обработки информации за счет
	- автоматического создания документов на основе существующих в системе;
	- автоматического создания бухгалтерских проводок по документам.

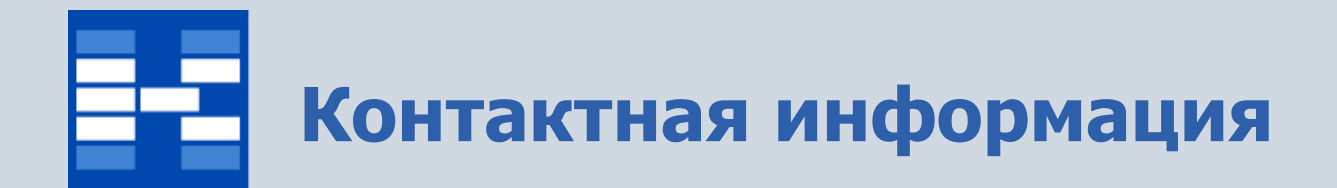

## **ЗАО «Геликон Про» г. Пермь, ул. Лебедева, 25Б +7(342) 2618-599, 2618-464**

**[info@gelicon.biz](mailto:info@gelicon.biz) [www.gelicon.biz](http://www.gelicon.biz/) [www.capitalcse.ru](http://www.capitalcse.ru/)**